# altalia CISCO.

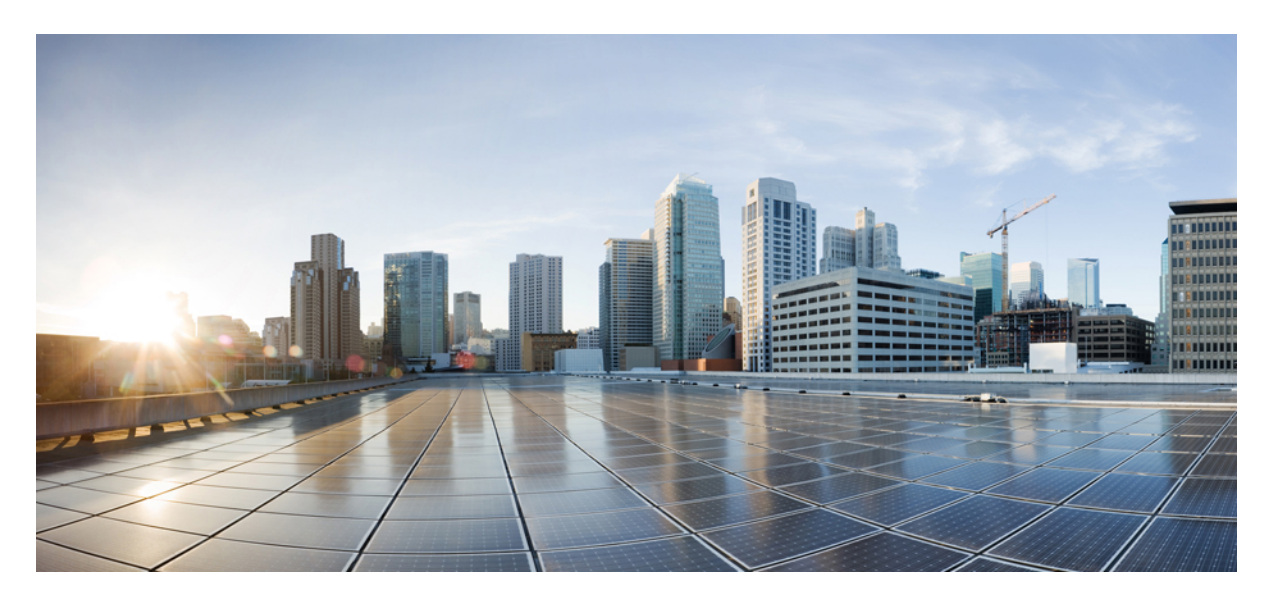

# **Cisco NCS 560** シリーズ ルータ(**IOS XR** リリース **7.0.x**)マルチ キャスト コンフィギュレーション ガイド

初版:2019 年 8 月 30 日

## シスコシステムズ合同会社

〒107-6227 東京都港区赤坂9-7-1 ミッドタウン・タワー http://www.cisco.com/jp お問い合わせ先:シスコ コンタクトセンター 0120-092-255 (フリーコール、携帯・PHS含む) 電話受付時間:平日 10:00~12:00、13:00~17:00 http://www.cisco.com/jp/go/contactcenter/

【注意】シスコ製品をご使用になる前に、安全上の注意( **www.cisco.com/jp/go/safety\_warning/** )をご確認ください。本書は、米国シスコ発行ド キュメントの参考和訳です。リンク情報につきましては、日本語版掲載時点で、英語版にアップデートがあり、リンク先のページが移動**/**変更され ている場合がありますことをご了承ください。あくまでも参考和訳となりますので、正式な内容については米国サイトのドキュメントを参照くだ さい。また、契約等の記述については、弊社販売パートナー、または、弊社担当者にご確認ください。

THE SPECIFICATIONS AND INFORMATION REGARDING THE PRODUCTS IN THIS MANUAL ARE SUBJECT TO CHANGE WITHOUT NOTICE. ALL STATEMENTS, INFORMATION, AND RECOMMENDATIONS IN THIS MANUAL ARE BELIEVED TO BE ACCURATE BUT ARE PRESENTED WITHOUT WARRANTY OF ANY KIND, EXPRESS OR IMPLIED. USERS MUST TAKE FULL RESPONSIBILITY FOR THEIR APPLICATION OF ANY PRODUCTS.

THE SOFTWARE LICENSE AND LIMITED WARRANTY FOR THE ACCOMPANYING PRODUCT ARE SET FORTH IN THE INFORMATION PACKET THAT SHIPPED WITH THE PRODUCT AND ARE INCORPORATED HEREIN BY THIS REFERENCE. IF YOU ARE UNABLE TO LOCATE THE SOFTWARE LICENSE OR LIMITED WARRANTY, CONTACT YOUR CISCO REPRESENTATIVE FOR A COPY.

The Cisco implementation of TCP header compression is an adaptation of a program developed by the University of California, Berkeley (UCB) as part of UCB's public domain version of the UNIX operating system. All rights reserved. Copyright © 1981, Regents of the University of California.

NOTWITHSTANDING ANY OTHER WARRANTY HEREIN, ALL DOCUMENT FILES AND SOFTWARE OF THESE SUPPLIERS ARE PROVIDED "AS IS" WITH ALL FAULTS. CISCO AND THE ABOVE-NAMED SUPPLIERS DISCLAIM ALL WARRANTIES, EXPRESSED OR IMPLIED, INCLUDING, WITHOUT LIMITATION, THOSE OF MERCHANTABILITY, FITNESS FOR A PARTICULAR PURPOSE AND NONINFRINGEMENT OR ARISING FROM A COURSE OF DEALING, USAGE, OR TRADE PRACTICE.

IN NO EVENT SHALL CISCO OR ITS SUPPLIERS BE LIABLE FOR ANY INDIRECT, SPECIAL, CONSEQUENTIAL, OR INCIDENTAL DAMAGES, INCLUDING, WITHOUT LIMITATION, LOST PROFITS OR LOSS OR DAMAGE TO DATA ARISING OUT OF THE USE OR INABILITY TO USE THIS MANUAL, EVEN IF CISCO OR ITS SUPPLIERS HAVE BEEN ADVISED OF THE POSSIBILITY OF SUCH DAMAGES.

Any Internet Protocol (IP) addresses and phone numbers used in this document are not intended to be actual addresses and phone numbers. Any examples, command display output, network topology diagrams, and other figures included in the document are shown for illustrative purposes only. Any use of actual IP addresses or phone numbers in illustrative content is unintentional and coincidental.

All printed copies and duplicate soft copies of this document are considered uncontrolled. See the current online version for the latest version.

Cisco has more than 200 offices worldwide. Addresses and phone numbers are listed on the Cisco website at www.cisco.com/go/offices.

Cisco and the Cisco logo are trademarks or registered trademarks of Cisco and/or its affiliatesin the U.S. and other countries. To view a list of Cisco trademarks, go to this URL: [www.cisco.com](www.cisco.com/go/trademarks) go [trademarks.](www.cisco.com/go/trademarks) Third-party trademarks mentioned are the property of their respective owners. The use of the word partner does not imply a partnership relationship between Cisco and any other company. (1721R)

© 2019 Cisco Systems, Inc. All rights reserved.

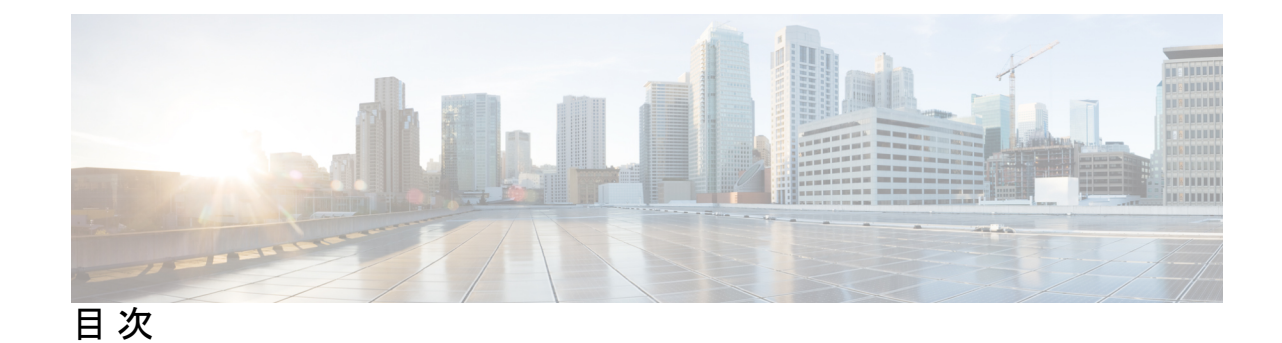

**1** 章

[マルチキャストの有効化](#page-7-0) **2** Protocol [Independent](#page-8-0) Multicast **3** PIM BFD [の概要](#page-8-1) **3** PIM BFD [の設定](#page-9-0) **4** [確認](#page-10-0) **5** Reverse Path [Forwarding](#page-10-1) **5** IETF 標準を使用した RPF ベクトル [エンコーディング](#page-11-0) **6** RPF ベクトルの設定(IETF [標準エンコーディング\)](#page-11-1) **6** [PIM-Source](#page-12-0) Specific Multicast (PIM-SSM) **7** [IGMPv2](#page-13-0) **8** [マルチパス](#page-14-0) オプション **9** [PIM-SSM](#page-15-0) の設定 **10** PIM [パラメータの設定](#page-16-0) **11** Multicast Source [Discovery](#page-17-0) Protocol **12** PIM-SM [ドメインと](#page-18-0) MSDP の相互接続 **13** MSDP ピア [ルータの送信元情報の制御](#page-21-0) **16** PIM [スパース](#page-23-0) モード **18** PIM [ブートストラップ](#page-25-0) ルータ **20** PIM [ブートストラップ](#page-26-0) ルータの設定 **21** [指定ルータ](#page-27-0) **22** インターネット [グループ管理プロトコル\(](#page-29-0)IGMP) **24** IGMP Per [Interface](#page-30-0) States Limit の設定 **25** SSM [静的送信元マッピング](#page-31-0) **26**

第 レイヤ **3** マルチキャスト [ルーティングの実装](#page-6-0) **1**

[複数の送信元での](#page-33-0) IPv6 マルチキャスト **28** 使用例:ビデオ [ストリーミング](#page-33-1) **28** コアでのマルチキャスト [ラベル配布プロトコル\(](#page-34-0)MLDP) **29** コアでの MLDP [プロファイルの特性](#page-34-1) **29** ラベルスイッチドマルチキャスト(LSM[\)マルチキャストラベル配布プロトコル\(](#page-35-0)mLDP) [ベースのマルチキャスト](#page-35-0) VPN(mVPN)のサポート **30** LSM MLDP based [MVPN](#page-35-1) の利点 **30** MLDP [MVPN](#page-36-0) の設定 **31** mLDP [ベースのマルチキャスト](#page-36-1) VPN 内のパケット フロー **31** mLDP [ベースのマルチキャスト](#page-37-0) VPN の実現 **32** エッジ [ルータでの](#page-37-1) mLDP の制約事項 **32** エッジ ルータでの VRF MLDP インバンド [シグナリングの設定](#page-37-2) **32** エッジ ルータでの グローバル MLDP インバンド [シグナリングの設定](#page-38-0) **33** エッジ [ルータでのインバンド](#page-39-0) mLDP プロファイルの設定例 **34** エッジ [ルータでの](#page-40-0) MLDP 設定の確認 **35**

第 **IGMP** [スヌーピングを使用したレイヤ](#page-42-0) **2** マルチキャストの実装 **37 2** 章

- IGMP [スヌーピングの前提条件](#page-42-1) **37**
- IGMP [スヌーピングの制約事項](#page-42-2) **37**
- IGMP [スヌーピングの情報](#page-43-0) **38**
	- IGMP [スヌーピングの概要](#page-43-1) **38**

#### [基本機能の説明](#page-43-2) **38**

- ハイ [アベイラビリティ機能](#page-44-0) **39**
- ブリッジ [ドメインのサポート](#page-44-1) **39**
- [マルチキャスト](#page-44-2) ホスト ポート **39**
- IGMP [スヌーピングをイネーブルにしたブリッジ](#page-44-3) ドメイン内のマルチキャスト トラ [フィック処理](#page-44-3) **39**
- IGMP [スヌーピング設定プロファイルに関する情報](#page-46-0) **41**
	- [プロファイルの作成](#page-46-1) **41**
	- [プロファイルの適用と解除](#page-47-0) **42**
	- [プロファイルの変更](#page-47-1) **42**

### IGMP [スヌーピングのデフォルト設定](#page-48-0) **43**

ブリッジ ドメイン レベルでの IGMP [スヌーピング設定](#page-49-0) **44**

IGMP [の最小バージョン](#page-49-1) **44**

グループ メンバーシップ [インターバル、ロバストネス変数、およびクエリー間隔](#page-49-2) **44** 統合ルーティングブリッジングアクティブ/[アクティブマルチホーム上のマルチキャスト](#page-50-0) **[45](#page-50-0)**

IGMP [スヌーピングを設定する方法](#page-50-1) **45**

IGMP スヌーピング [プロファイルの作成](#page-50-2) **45**

[次の作業](#page-52-0) **47**

[プロファイルの適用およびブリッジ](#page-52-1) ドメインでの IGMP スヌーピングのアクティブ化 **[47](#page-52-1)**

[プロファイルの適用解除とブリッジ](#page-53-0) ドメインでの IGMP スヌーピングの非アクティブ化 **[48](#page-53-0)**

[ブリッジに属するポートへのプロファイルの適用と解除](#page-54-0) **49**

[マルチキャスト転送の確認](#page-56-0) **51**

IGMP [スヌーピングの設定例](#page-57-0) **52**

[ブリッジに属する物理インターフェイスでの](#page-57-1) IGMP スヌーピングの設定:例 **52**

- ブリッジに属する VLAN インターフェイスでの IGMP [スヌーピングの設定:例](#page-58-0) **53**
- [ブリッジに属するイーサネット](#page-59-0) バンドルでの IGMP スヌーピングの設定:例 **54**
- 統合ルーティングブリッジングアクティブ/[アクティブマルチホーム上のマルチキャスト](#page-60-0) [の設定](#page-60-0) **55**

IGMP [スヌーピングおよび](#page-62-0) EVPN 同期の確認 **57**

デュアル DR PIM [アップリンクの確認](#page-63-0) **58**

[指定されたフォワーダ選択の確認](#page-64-0) **59**

[その他の参考資料](#page-65-0) **60**

I

<span id="page-6-0"></span>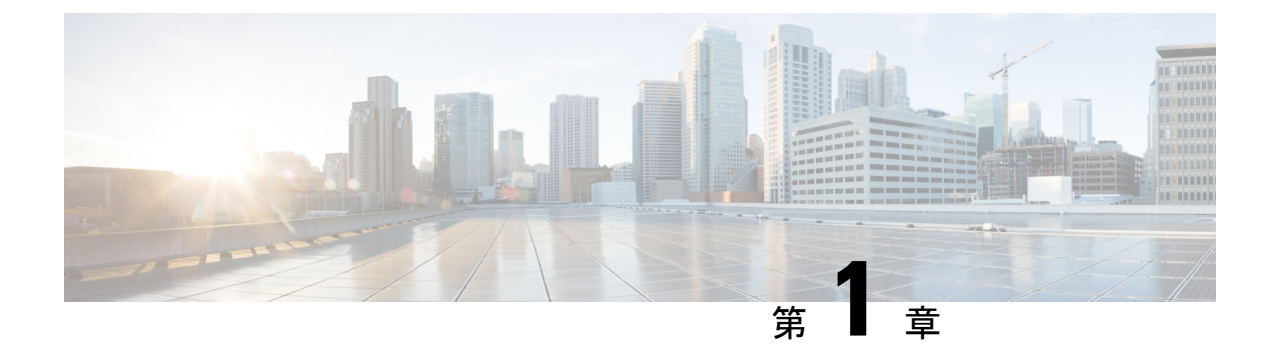

# レイヤ **3** マルチキャスト ルーティングの 実装

マルチキャストルーティングはホストが、ユニキャスト送信のように単一のホストではなく、 すべてのホストのサブセットに対してグループ送信として、またはブロードキャスト伝送のよ うにすべてのホストにパケットを送信できます。ホストのサブセットはグループメンバと呼ば れ、224.0.0.0 ~ 239.255.255.255 の IP クラス D アドレス範囲に含まれる 1 つのマルチキャスト グループ アドレスによって識別されます。

マルチキャスト環境は、送信側と受信側で構成されます。どのホストも、グループのメンバで あるかどうかにかかわらず、グループに送信できます。ただし、グループのメンバだけがメッ セージを受信します。

マルチキャスト ルーティングを実装するために次のプロトコルをサポートしています。

- IGMP:IGMP は、ホストがメンバになっているマルチキャスト グループを追跡するため にネットワーク(LANなど)上のホストとそのネットワーク上のルータの間で使用され ます。
- PIM SSM: Source-Specific Multicast  $\mathcal D$  Protocol Independent Multicast (PIM-SSM) は、IP マ ルチキャストアドレスを宛先とした特定の送信元アドレス(または特定の送信元アドレス を除くすべてのアドレス)からのパケットを受信する対象をレポートする機能を備えてい ます。

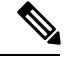

(注)

MLD スヌーピングは、Cisco IOS XR リリース 6.5.3 までサポートされていません。将来のリ リースでサポートされるようになります。

マルチキャスト ルーティングを実装するための前提条件

- マルチキャスト RPM パッケージをインストールしてアクティブにする必要があります。
- IPv4 マルチキャスト ルーティングの設定作業と概要に関する知識が必要です。
- ユニキャスト ルーティングは動作可能でなければなりません。
- [マルチキャストの有効化](#page-7-0) (2 ページ)
- Protocol [Independent](#page-8-0) Multicast  $(3 \sim -\gamma)$
- PIM BFD の概要 (3 [ページ\)](#page-8-1)
- Reverse Path [Forwarding](#page-10-1)  $(5 \sim -\gamma)$
- IETF 標準を使用した RPF ベクトル [エンコーディング](#page-11-0) (6 ページ)
- [PIM-Source](#page-12-0) Specific Multicast (PIM-SSM) (7 ページ)
- Multicast Source [Discovery](#page-17-0) Protocol (12 ページ)
- PIM [スパース](#page-23-0) モード (18 ページ)
- PIM [ブートストラップ](#page-25-0) ルータ (20 ページ)
- [指定ルータ](#page-27-0) (22 ページ)
- インターネット グループ管理プロトコル (IGMP) (24 ページ)
- [複数の送信元での](#page-33-0) IPv6 マルチキャスト (28 ページ)
- 使用例:ビデオ [ストリーミング](#page-33-1) (28 ページ)
- コアでのマルチキャスト ラベル配布プロトコル (MLDP) (29 ページ)
- ラベルスイッチドマルチキャスト(LSM) マルチキャストラベル配布プロトコル (mLDP) [ベースのマルチキャスト](#page-35-0) VPN(mVPN)のサポート (30 ページ)
- エッジ ルータでの VRF MLDP インバンド [シグナリングの設定](#page-37-2) (32 ページ)
- エッジ ルータでの グローバル MLDP インバンド [シグナリングの設定](#page-38-0) (33 ページ)
- エッジ [ルータでのインバンド](#page-39-0) mLDP プロファイルの設定例 (34 ページ)
- エッジ [ルータでの](#page-40-0) MLDP 設定の確認 (35 ページ)

# <span id="page-7-0"></span>マルチキャストの有効化

### 設定例

新規および既存のすべてのインターフェイスでマルチキャスト ルーティングおよび転送をイ ネーブルにします。

#### Router#**config**

```
Router(config)#multicast-routing
Router(config-mcast)#address-family ipv4
Router(config-mcast-default-ipv4)#interface all enable
*/In the above command, you can also indicate a specific interface (For example, interface
TenGigE0/11/0/0)
for enabling multicast only on that interface/*
Router(config-mcast-default-ipv4)#commit
```
## 実行コンフィギュレーション

```
Router#show running multicast routing
multicast-routing
address-family ipv4
 interface all enable
  !
```
#### 確認

インターフェイスでマルチキャストが有効になっていることを確認します。

```
Router#show mfib interface location 0/RP0/cpu0
Interface : FINT0/RP0/cpu0 (Enabled)
SW Mcast pkts in : 0, SW Mcast pkts out : 0
TTL Threshold : 0
Ref Count : 2
Interface : TenGigE0/11/0/0 (Enabled)
SW Mcast pkts in : 0, SW Mcast pkts out : 0
TTL Threshold : 0
Ref Count : 3
Interface : TenGigE0/11/0/1 (Enabled)
SW Mcast pkts in : 0, SW Mcast pkts out : 0
TTL Threshold : 0
Ref Count : 13
Interface : Bundle-Ether1 (Enabled)
SW Mcast pkts in : 0, SW Mcast pkts out : 0
TTL Threshold : 0
Ref Count : 4
Interface : Bundle-Ether1.1 (Enabled)
SW Mcast pkts in : 0, SW Mcast pkts out : 0
TTL Threshold : 0
```
# <span id="page-8-0"></span>**Protocol Independent Multicast**

Protocol Independent Multicast (PIM) は、マルチキャストデータ パケットの転送に使用される マルチキャスト配信ツリーを作成するために使用されるマルチキャスト ルーティング プロト コルです。

マルチキャストが適切に動作するためには、送信元または RP へのユニキャスト パスを認識し ている必要があります。PIMは、ユニキャストルーティングプロトコルを使用してこのリバー スパス転送(RPF)情報を取得します。PIMという名前が示すとおり、使用されるユニキャス ト プロトコルとは独立して動作します。PIM は RPF 情報についてルーティング情報ベース (RIB)に依存します。Protocol Independent Multicast (PIM) は、マルチキャスト ルーティン グ アップデートを送受信するように設計されています。

バンドル イーサネット サブインターフェイスでの PIM がサポートされています。

# <span id="page-8-1"></span>**PIM BFD** の概要

PIM BFD とも呼ばれるマルチキャストの BFD サポート(PIM)機能では、BFD のクライアン トとして PIM が登録されます。すると、PIM は BFD の高速な隣接障害検出を使用できるよう になります。PIM BFD が有効の場合、BFD は PIM からの hello メッセージを待機せずに、より 速い障害検出を行えます。

BFD クライアントとしての PIM 要求時、BFD は、隣接ノードとのセッションを確立および維 持することで、生存性を維持し、隣接ノードへの転送パス障害を検出します。BFDがネイバー との BFD セッションを確立して維持した後も、PIM hello はネイバー間で引き続き交換されま す。この機能の導入により、PIM hello メカニズムの動作は変更されません。PIM は内部ゲー

トウェイプロトコル (IGP) に依存し、BFD は IGP でサポートされますが、PIM BFD は IGP の BFD とは独立しています。

Protocol Independent Multicast (PIM) は、hello メカニズムを使用して、隣接ノード間の新しい PIM ネイバーを検出します。PIM の最小障害検出時間は、PIM Query-Interval の 3 倍です。よ り高速な障害検出を可能にするために、インターフェイス上で PIM hello メッセージが送信さ れる速度を設定できます。ただし、間隔が短くなると、プロトコルの負荷が増加し、CPUとメ モリの使用率が増加して、システム全体のパフォーマンスに悪影響を与える可能性がありま す。また、間隔を短くすると、ネイバーから受信した hello メッセージが処理される前にネイ バーの有効期限が切れる可能性があるため、PIMネイバーが頻繁に期限切れになる可能性があ ります。PIM BFD が有効の場合、BFD は PIM からの hello メッセージを待機せずに、より速い 障害検出を行えます。

# <span id="page-9-0"></span>**PIM BFD** の設定

(注) IPv6 での PIM BFD はサポートされていません。

ここでは、PIM BFD の設定方法について説明します。

```
Router# configure
Router(config)# router pim address-family ipv4
Router(config-pim-default-ipv4)# interface HundredGige0/9/0/0
Router(config-pim-ipv4-if)# bfd minimum-interval 10
Router(config-pim-ipv4-if)# bfd fast-detect
Router(config-pim-ipv4-if)# bfd multiplier 3
Router(config-pim-ipv4)# exit
Router(config-pim-default-ipv4)# interface TengigabitEthernet0/11/0/0
Router(config-pim-ipv4-if)# bfd minimum-interval 50
Router(config-pim-ipv4-if)# bfd fast-detect
Router(config-pim-ipv4-if)# bfd multiplier 3
Router(config-pim-ipv4-if)# exit
```
### 実行コンフィギュレーション

```
router pim
address-family ipv4
 interface HundredGige 0/9/0/0
  bfd minimum-interval 10
  bfd fast-detect
  bfd multiplier 3
  !
  interface TengigabitEthernet 0/11/0/0
  bfd minimum-interval 50
  bfd fast-detect
  bfd multiplier 3
  !
  !
    !
```
! ! !

## <span id="page-10-0"></span>確認

次の項に示す show 出力には、PIM BFD の設定の詳細とその設定のステータスが表示されま す。

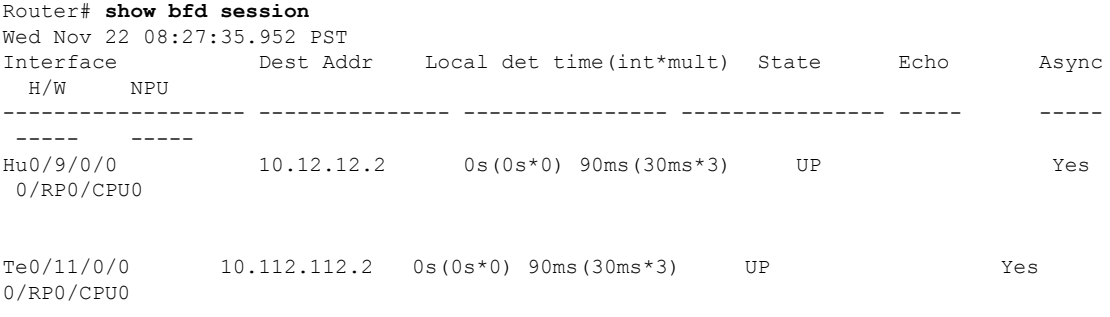

#### Router# **show bfd client**

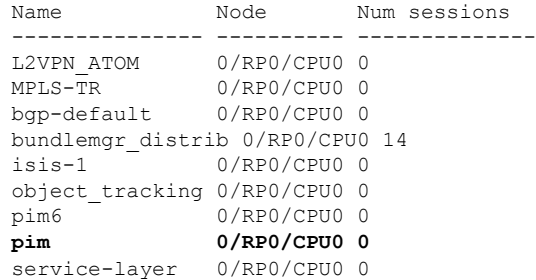

# <span id="page-10-1"></span>**Reverse Path Forwarding**

リバース パス転送(RPF)は、マルチキャスト データグラムの転送に使用されるアルゴリズ ムです。これは、次のように機能します。

- ルータで送信元へのユニキャストパケットの送信に使用しているインターフェイスでデー タグラムを受信すると、パケットは RPF インターフェイスに着信しています。
- パケットが RPF インターフェイスに着信した場合、ルータは、マルチキャスト ルーティ ング テーブル エントリの発信インターフェイス リストに存在するインターフェイスにパ ケットを転送します。
- パケットが RPF インターフェイスに着信しない場合、パケットはループを回避するため にサイレントにドロップされています。

PIM では、送信元ツリーと RP をルートとする共有ツリーの両方を使用してデータグラムを転 送します。RPF チェックは、次のようにそれぞれ異なる方法で実行されます。

- PIMルータのマルチキャストルーティングテーブル内に(S,G)エントリがある場合(送信 元ツリー ステートである場合)、マルチキャスト パケットの送信元の IP アドレスに対し て RPF チェックが実行されます。
- PIM ルータに明示的な送信元ツリー ステートがない場合、共有ツリー ステートと見なさ れます。ルータは、メンバがグループに加入したときにわかる RP のアドレスに対して RPF チェックを実行します。

空間モード PIM では、RPF ルックアップ機能を使用して、join および prune の送信先を決定し ます。(S,G)Joinメッセージ(送信元ツリーステート)は送信元に向け送信されます。(\*,G) Join メッセージ (共有ツリー ステート)は RP に向け送信されます。

# <span id="page-11-0"></span>**IETF** 標準を使用した **RPF** ベクトル エンコーディング

RPF ベクトルは、RPF 情報のないコア ルータが外部送信元のために join/prune メッセージを転 送できるようにするPIMプロキシです(たとえば、MPLSベース、BGPフリーのコアで、MPLS コア ルータが BGP から学習された外部ルートを持たない場合など)。RPF ベクトル エンコー ディングは、現在、新しい IETF エンコーディングと互換性があります。新しい IETF 標準で は、PIM Hello オプション 26 を使用して PIM メッセージがエンコードされます。

# <span id="page-11-1"></span>**RPF** ベクトルの設定(**IETF** 標準エンコーディング)

次の例では、IETF 標準を使用して RPF エンコーディングを有効にする方法を示します。

```
(config)# router pim
(config-pim-default-ipv4)# address-family ipv4
(config-pim-default-ipv4)# rpf-vector use-standard-encoding
!
(config)# multicast-routing
(config-mcast)# interface TenGigE 0/11/0/0
(config-mcast)# interface TenGigE 0/11/0/1
```
#### 確認

```
Router#show pim neighbor
Tue Apr 17 10:15:40.961 PDT
PIM neighbors in VRF default
Flag: B - Bidir capable, P - Proxy capable, DR - Designated Router,
    E - ECMP Redirect capable
    * indicates the neighbor created for this router
Neighbor Address Interface Uptime Expires DR pri Flags
25.25.25.1 TenGigE 0/11/0/0 1w3d 00:01:36 1 B P
25.25.25.2* TenGigE 0/11/0/0 1w3d 00:01:41 1 (DR) B P E
32.32.32.2* TenGigE 0/11/0/1
     1w4d 00:01:40 1 B P E
32.32.32.3 TenGigE 0/11/0/1
 1w4d 00:01:42 1 (DR) B P
```
上記の出力では、マルチキャストが有効になっているインターフェイスに対し「P」タグが表 示されています。

# <span id="page-12-0"></span>**PIM-Source Specific Multicast (PIM-SSM)**

SSM モードで PIM を使用すると、マルチキャスト ルーティングの管理が簡単になります。こ れは、RP(ランデブーポイント)が不要なため、共有ツリー(\*,G)が構築されないためです。

PIM-SSM を定義する特定の IETF ドキュメントはありません。ただし、RFC4607 では、SSM の全体的な動作が定義されています。

このドキュメントでは、SSM を使用する場合の PIM の動作と設定について PIM-SSM という用 語を使用して説明します。

Source-Specific Multicast動作のPIMは、受信側から提供されたマルチキャストグループの送信 元アドレスから得た情報を使用して、トラフィックの送信元フィルタリングを実行します。

- デフォルトでは、PIM-SSM は、IPv4 の場合は 232.0.0.0/8 のマルチキャスト グループ範囲 で動作し、IPv6 の場合は FF3x::/32 で動作します。これらの値を設定するには、**ssm range** コマンドを使用します。
- PIM-SM 用に設定されているネットワークに SSM を配置する場合、ラストホップ ルータ のみを SSM 機能をサポートする Cisco IOS XR ソフトウェアでアップグレードする必要が あります。
- SSM 範囲内の MSDP SA メッセージは、受け入れ、生成、転送のいずれも実行されませ  $h_{\alpha}$
- SSM は **ssm disable** コマンドを使用して無効にできます。
- **ssm allow-override** コマンドを使用すると、SSM 範囲をより特定の範囲で上書きすること ができます。

送信元がわかっている多くのマルチキャスト構成では、プロトコル独立型マルチキャスト送信 元特定マルチキャスト (PIM-SSM) マッピングは、その単純さから、使用すべき明白なマルチ キャスト ルーティング プロトコルの選択です。PIM-SSM のメリットを享受できる一般的なマ ルチキャスト構成としては、ETTH スペースなどのエンターテインメント型のソリューション や、静的な転送に完全に依存する金融機関での展開が挙げられます。

SSM では、データ グラムは (S,G) チャネルに基づいて配信されます。1 つの (S,G) チャネルの トラフィックは、IP 宛先アドレスとして IP ユニキャスト送信元アドレス S とマルチキャスト グループ アドレス G を持つデータグラムで構成されています。システムは、(S,G) チャネルの メンバになることによって、トラフィックを受信します。シグナリングは不要ですが、受信先 は特定の送信元からのトラフィックを受信する場合は (S,G) チャネルに加入し、トラフィック を受信しない場合はチャネルから脱退する必要があります。チャネル加入シグナリングでは、 IGMP を使用してモード メンバーシップ レポートを含めます。これは、IGMP バージョン 3 (IGMPv3)でのみサポートされています。

IGMPv3 で SSM を使用するには、マルチキャスト ルータ、アプリケーションが稼働している ホスト、そしてアプリケーション自体が SSM をサポートしている必要があります。Cisco IOS XR ソフトウェアでは、224.0.0.0 ~ 239.255.255.255 の IP マルチキャスト アドレス範囲の任意 のサブセットの SSM 設定を許可します。

SSM 範囲が定義されると、(アプリケーションが明示的な (S,G) チャネル加入を使用するよう に変更されていない限り) SSM 範囲内でアドレスを使用しようとする場合に既存の IP マルチ キャスト レシーバ アプリケーションはトラフィックを受信しません。

#### **PIM-SM** 経由の **PIM-SSM** の利点

PIM-SSM は PIM-SM から派生したものです。ただし、PIM-SM では、PIM join メッセージに応 じて特定のグループに送信するすべての送信元のデータ伝送が可能なのに対し、SSM機能は、 受信先が明示的に加入した送信元からのトラフィックのみをレシーバへ転送します。PIM join およびpruneはトラフィックの送信元に直接送信されるため、RPと共有ツリーは不要で拒否さ れます。SSMが、帯域利用率を最適化し、不要なインターネットブロードキャストトラフィッ クを拒否するために使用されます。送信元は、IGMPv3 メンバーシップレポートを使用して対 象の受信先により提供されます。

## <span id="page-13-0"></span>**IGMPv2**

IGMPv2 をサポートするには、特定の送信元をグループの範囲に一致させるように IGMP を設 定するときに、SSM マッピング設定を追加する必要があります。

### 設定例

アクセスリスト(mc1)を設定します。

Router#**configure**

Router(config)#**ipv4 access-list mc1** Router(config-ipv4-acl)#**permit ipv4 any 232.1.1.0 0.0.0.255** Router(config-ipv4-acl)#**commit**

指定したアクセスリスト (mc1)によって記述されたSSMグループをマッピングする複数の送 信元の一部としてマルチキャスト送信元(1.1.1.1)を設定します。

Router#**configure** Router(config)#**router igmp** Router(config-igmp)#**ssm map static 1.1.1.1 mc1** Router(config-igmp)#**commit**

#### 実行コンフィギュレーション

Router#**show run router igmp** router igmp ssm map static 1.1.1.1 mc1

**8**

#### 確認

# <span id="page-14-0"></span>マルチパス オプション

マルチパス オプションは、router pim コンフィギュレーション モードで使用できます。マル チパス オプションを有効にすると、SSM は共通パスを選択するのではなく、同じ宛先に到達 する異なるパスを選択します。マルチパス オプションは、SSM トラフィックのロード バラン スに役立ちます。

### マルチパス オプションの設定

```
Router#configure
Router(config)#router pim address-family ipv4
Router(config-pim-default-ipv4)#multipath hash source
Router(config-pim-default-ipv4)#commit
```
### 実行コンフィギュレーション

```
Router#show running router pim
router pim
address-family ipv4
 dr-priority 100
 multipath hash source /*SSM traffic takes different path to reach same destination
based on source hash value.*/
```
#### 確認

Bundle-Ether132 と TenGigE0/11/0/1.132 は、宛先ルータ Turnin-56 に到達するための 2 つのパス です。マルチパス オプションを有効にしたので、送信元には 50.11.30.12 と 50.11.30.11 の 2 つ の IP アドレスがあります。2 つの送信元からのマルチキャスト トラフィックは、同じ宛先に 到達するために 2 つの異なるパス Bundle-Ether132 および TenGigE0/11/0/1.132 を使用します。

次の show run 出力は、Bundle-Ether132 と TenGigE0/11/0/1.132 が同じ宛先ルータ Turnin-56 に接 続されていることを示しています。

```
Router#show run int TenGigE0/11/0/2.132
interface TenGigE0/1/11/2/3.132
description Connected to Turin-56 ten0/11/0/1.132
 ipv4 address 13.0.2.1 255.255.255.240
ipv6 address 2606::13:0:2:1/120
encapsulation dot1q 132
!
Router#show run int be132
interface Bundle-Ether132
description Bundle between Fretta-56 and Turin-56
ipv4 address 28.0.0.1 255.255.255.240
ipv6 address 2606::28:0:0:1/120
load-interval 30
Router#show mrib route 50.11.30.11 detail
IP Multicast Routing Information Base
```

```
Entry flags: L - Domain-Local Source, E - External Source to the Domain,
   C - Directly-Connected Check, S - Signal, IA - Inherit Accept,
   IF - Inherit From, D - Drop, ME - MDT Encap, EID - Encap ID,
   MD - MDT Decap, MT - MDT Threshold Crossed, MH - MDT interface handle
```

```
CD - Conditional Decap, MPLS - MPLS Decap, EX - Extranet
   MoFE - MoFRR Enabled, MoFS - MoFRR State, MoFP - MoFRR Primary
   MoFB - MoFRR Backup, RPFID - RPF ID Set, X - VXLAN
Interface flags: F - Forward, A - Accept, IC - Internal Copy,
   NS - Negate Signal, DP - Don't Preserve, SP - Signal Present,
    II - Internal Interest, ID - Internal Disinterest, LI - Local Interest,
   LD - Local Disinterest, DI - Decapsulation Interface
   EI - Encapsulation Interface, MI - MDT Interface, LVIF - MPLS Encap,
   EX - Extranet, A2 - Secondary Accept, MT - MDT Threshold Crossed,
   MA - Data MDT Assigned, LMI - mLDP MDT Interface, TMI - P2MP-TE MDT Interface
   IRMI - IR MDT Interface
(50.11.30.11,225.255.11.1) Ver: 0x523cc294 RPF nbr: 50.11.30.11 Flags: L RPF, FGID:
11453, -1, -1Up: 4d15h
  Incoming Interface List
   HundredGigE0/9/0/3.1130 Flags: A, Up: 4d15h
  Outgoing Interface List
   TenGigE0/11/0/6 Flags: F NS, Up: 4d15h
   TenGigE0/1/0/6/3.132 Flags: F NS, Up: 4d15h
   TenGigE0/11/0/1.122 Flags: F NS, Up: 4d15h
Router#show mrib route 50.11.30.12 detail
IP Multicast Routing Information Base
Entry flags: L - Domain-Local Source, E - External Source to the Domain,
   C - Directly-Connected Check, S - Signal, IA - Inherit Accept,
   IF - Inherit From, D - Drop, ME - MDT Encap, EID - Encap ID,
   MD - MDT Decap, MT - MDT Threshold Crossed, MH - MDT interface handle
   CD - Conditional Decap, MPLS - MPLS Decap, EX - Extranet
   MoFE - MoFRR Enabled, MoFS - MoFRR State, MoFP - MoFRR Primary
   MoFB - MoFRR Backup, RPFID - RPF ID Set, X - VXLAN
Interface flags: F - Forward, A - Accept, IC - Internal Copy,
   NS - Negate Signal, DP - Don't Preserve, SP - Signal Present,
   II - Internal Interest, ID - Internal Disinterest, LI - Local Interest,
   LD - Local Disinterest, DI - Decapsulation Interface
   EI - Encapsulation Interface, MI - MDT Interface, LVIF - MPLS Encap,
   EX - Extranet, A2 - Secondary Accept, MT - MDT Threshold Crossed,
   MA - Data MDT Assigned, LMI - mLDP MDT Interface, TMI - P2MP-TE MDT Interface
   IRMI - IR MDT Interface
(50.11.30.12,226.255.12.1) Ver: 0x5fe02e5b RPF nbr: 50.11.30.12 Flags: L RPF, FGID:
12686, -1, -1Up: 4d15h
  Incoming Interface List
   HundredGigE0/9/0/1.1130 Flags: A, Up: 4d15h
 Outgoing Interface List
   Bundle-Ether121 Flags: F NS, Up: 4d15h
   Bundle-Ether132 Flags: F NS, Up: 4d15h
   TenGigE0/11/0/6.117 Flags: F NS, Up: 4d15h
```
# <span id="page-15-0"></span>**PIM-SSM** の設定

#### 設定例

アクセス リスト 4 で定義されている IPv4 アドレス範囲に SSM サービスを設定します。

```
Router#config
Router(config)#ipv4 access-list 4
Router(config-ipv4-acl)#permit ipv4 any 224.2.151.0 0.0.0.255
Router(config-ipv4-acl)#exit
Router(config)#multicast-routing
```

```
Router(config-mcast)#address-family ipv4
Router(config-mcast-default-ipv4)#ssm range 4
Router(config-mcast-default-ipv4)#commit
Router(config-mcast-default-ipv4)#end
```
### 実行コンフィギュレーション

```
Router#show running multicast-routing
multicast-routing
address-family ipv4
 ssm range 4
  interface all enable
 !
```
### 確認

設定されたパラメータに従って SSM 範囲が設定されているかどうかを確認します。

```
Router#show access-lists 4
ipv4 access-list 4
10 permit ipv4 any 224.2.151.0 0.0.0.255
```
\*/Verify if the SSM is configured for 224.2.151.0/24/\*:

### Router#**show pim group-map**

IP PIM Group Mapping Table (\* indicates group mappings being used) Group Range Proto Client Groups RP address Info 224.0.1.39/32\* DM perm 1 0.0.0.0 224.0.1.40/32\* DM perm 1 0.0.0.0 224.0.0.0/24\* NO perm 0 0.0.0.0 **224.2.151.0/24\* SSM config 0 0.0.0.0**

# <span id="page-16-0"></span>**PIM** パラメータの設定

PIM 固有のパラメータを設定するには、router pim コンフィギュレーション モードが使用され ます。デフォルト設定プロンプトは IPv4 用で、config-pim-default-ipv4 と表示されます。LAN セグメント上でルータを PIM DR として確実に選択するには、**dr-priority** コマンドを使用しま す。DR 優先度が最も高いルータが選択されます。デフォルトでは、事前設定されたしきい値 で、ラスト ホップ ルータは最短パス ツリーに参加してマルチキャスト トラフィックを受信で きます。この動作を変更するには、router pim コンフィギュレーション モードで **spt-threshold infinity** コマンドを使用します。これにより、ラスト ホップ ルータが共有ツリーに永続的に参 加することになります。ルータが PIM hello メッセージをネイバーに送信する頻度は、 hello-interval コマンドで設定できます。デフォルトでは、30 秒ごとに PIM hello メッセージが 送信されます。hello-interval が router pim コンフィギュレーション モードで設定されている場 合、PIMが有効になっているすべてのインターフェイスがこの値を継承します。インターフェ イスの hello 間隔を変更するには、次のように、インターフェイス コンフィギュレーション モードで **hello-interval** コマンドを使用します。

#### 設定例

Router#**configure** Router(config)#**router pim** Router(config-pim-default)#**address-family ipv4** Router(config-pim-default-ipv4)#**dr-priority 2**

```
Router(config-pim-default-ipv4)#spt-threshold infinity
Router(config-pim-default-ipv4)#interface TenGigE0/11/0/1
Router(config-pim-ipv4-if)#dr-priority 4
Router(config-pim-ipv4-if)#hello-interval 45
Router(config-pim-ipv4-if)#commit
```
### 実行コンフィギュレーション

```
Router#show run router pim
router pim
address-family ipv4
 dr-priority 2
 spt-threshold infinity
  interface TenGigE0/11/0/1
  dr-priority 4
   hello-interval 45
```
#### 確認

設定された値に従ってパラメータが設定されているかどうかを確認します。

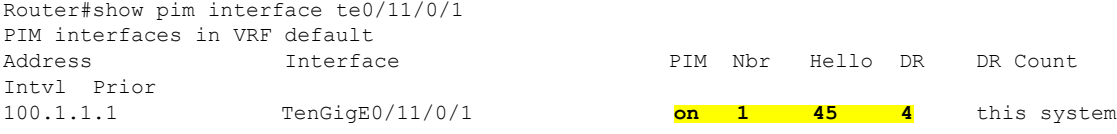

# <span id="page-17-0"></span>**Multicast Source Discovery Protocol**

Multicast Source Discovery Protocol(MSDP)は、複数の PIM スパース モード ドメインを接続 するためのメカニズムです。MSDP を使用すると、さまざまなドメイン内のすべてのランデ ブー ポイント (RP) に、グループのマルチキャスト送信元を通知できます。各 PIM-SM ドメ インは自身の RP を使用するため、他のドメインの RP に依存する必要はありません。

PIM-SM ドメインの RP は、他のドメインの MSDP 対応ルータとの MSDP ピアリング関係を持 ちます。各ピアリング関係は、下位のルーティング システムによって維持される TCP 接続上 で行われます。

MSDPスピーカーは、Source Active (SA) メッセージとも呼ばれるメッセージを交換します。 RP は、一般に PIM register メッセージを通じてローカル アクティブ ソースについて学習する とき、MSDPプロセスがSAメッセージのregisterをカプセル化し、ピアに情報を転送します。 メッセージには、マルチキャストフローの送信元およびグループの情報と、カプセル化された データが格納されます。ネイバー RP にマルチキャスト グループのローカル加入者がある場 合、RP は S,G ルートをインストールし、SA メッセージに含まれるカプセル化データを転送 し、送信元に向けて PIM join を逆に送信します。このプロセスは、マルチキャスト パスをド メイン間で構築する方法について説明します。

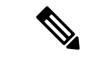

最適な MSDP ドメイン間動作のために BGP またはマルチプロトコル BGP を設定することをお 勧めしますが、Cisco IOS XR ソフトウェア の実装では必須とは見なされません。BGP または マルチプロトコル BGP を MSDP とともに使用する方法については、インターネット技術特別 調査委員会(IETF)インターネット ドラフト『Multicast Source Discovery Protocol (MSDP)』に 記載されている MSDP RPF ルールを参照してください。 (注)

# <span id="page-18-0"></span>**PIM-SM** ドメインと **MSDP** の相互接続

別のドメインの MSDP 対応ルータとの MSDP ピアリング関係を設定するには、ローカル ルー タに、MSDP ピアを設定します。

ドメインにBGPピアを設定しないか設定できない場合、すべてのSource-Active(SA)メッセー ジを受け入れるデフォルト MSDP ピアを定義できます。

最後に、MSDP メッシュ グループ内の複数のルータで論理 RP を設定するときに、送信元 ID を変更できます。

#### 始める前に

すべての MSDP ピアのアドレスが BGP またはマルチプロトコル BGP で認識されていない場 合、MSDP のデフォルト ピアリングを設定する必要があります。

#### 手順

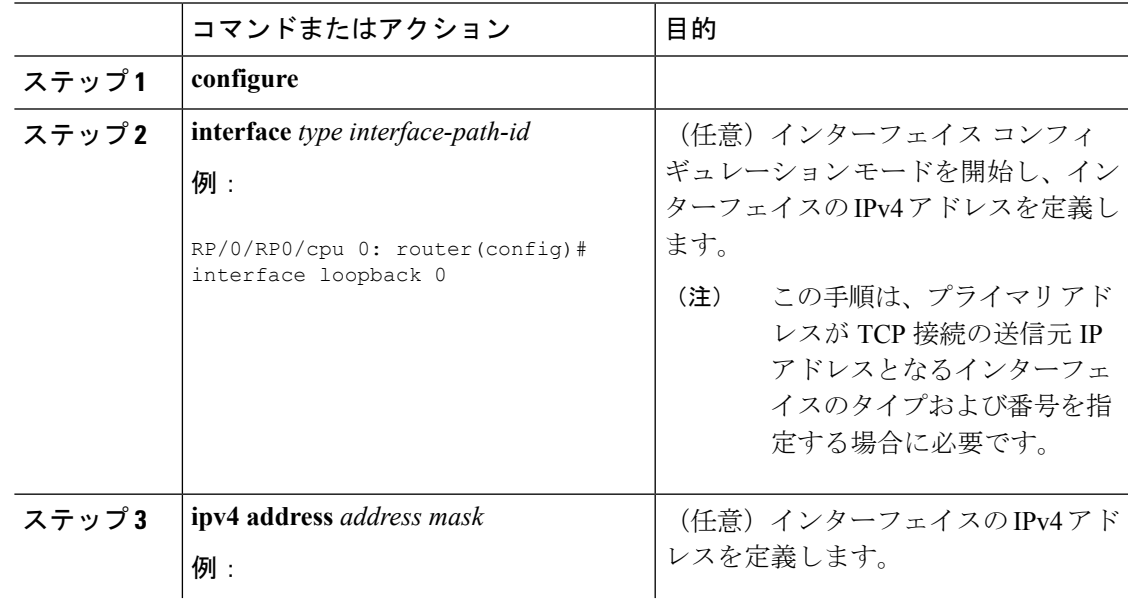

I

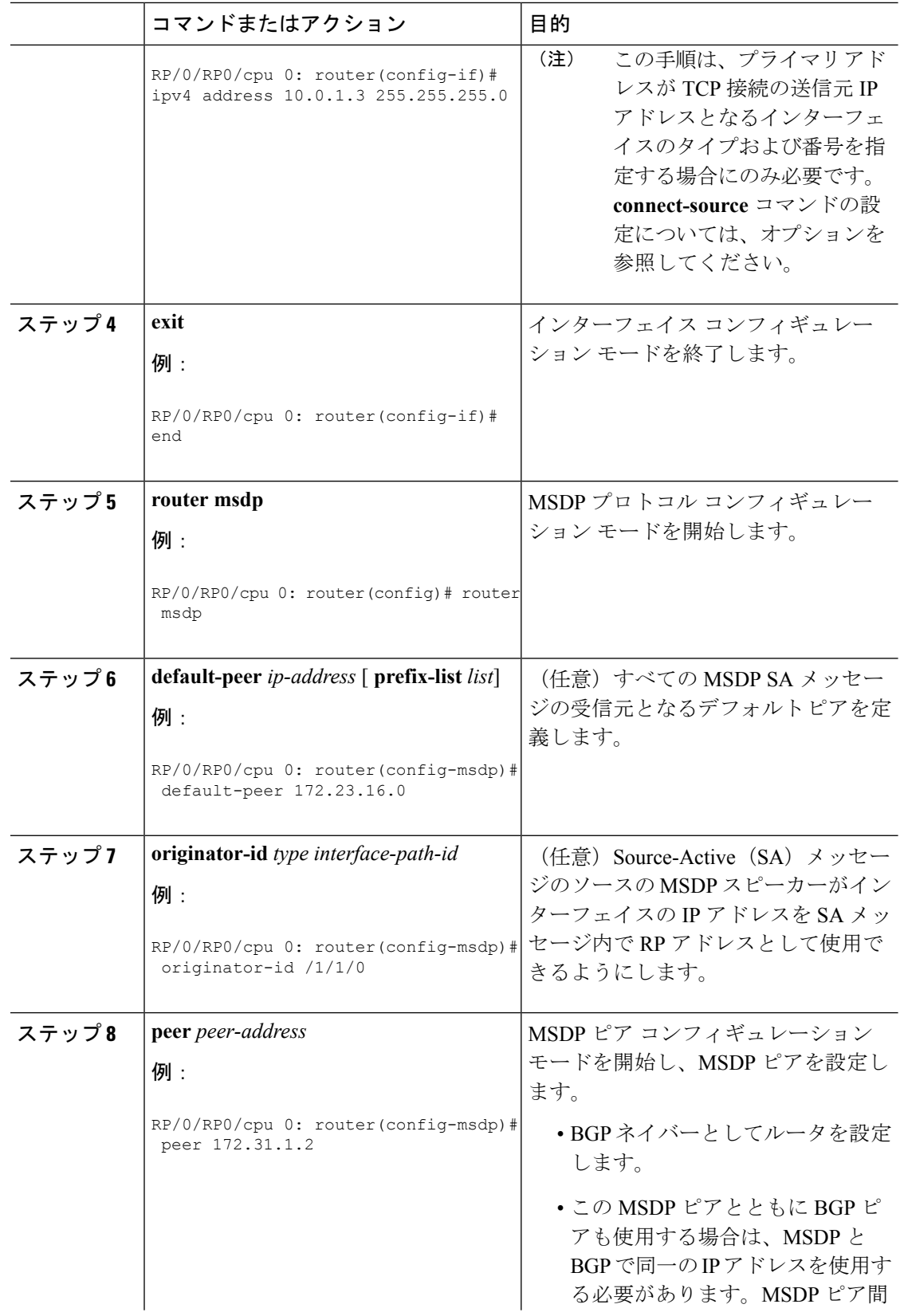

 $\mathbf I$ 

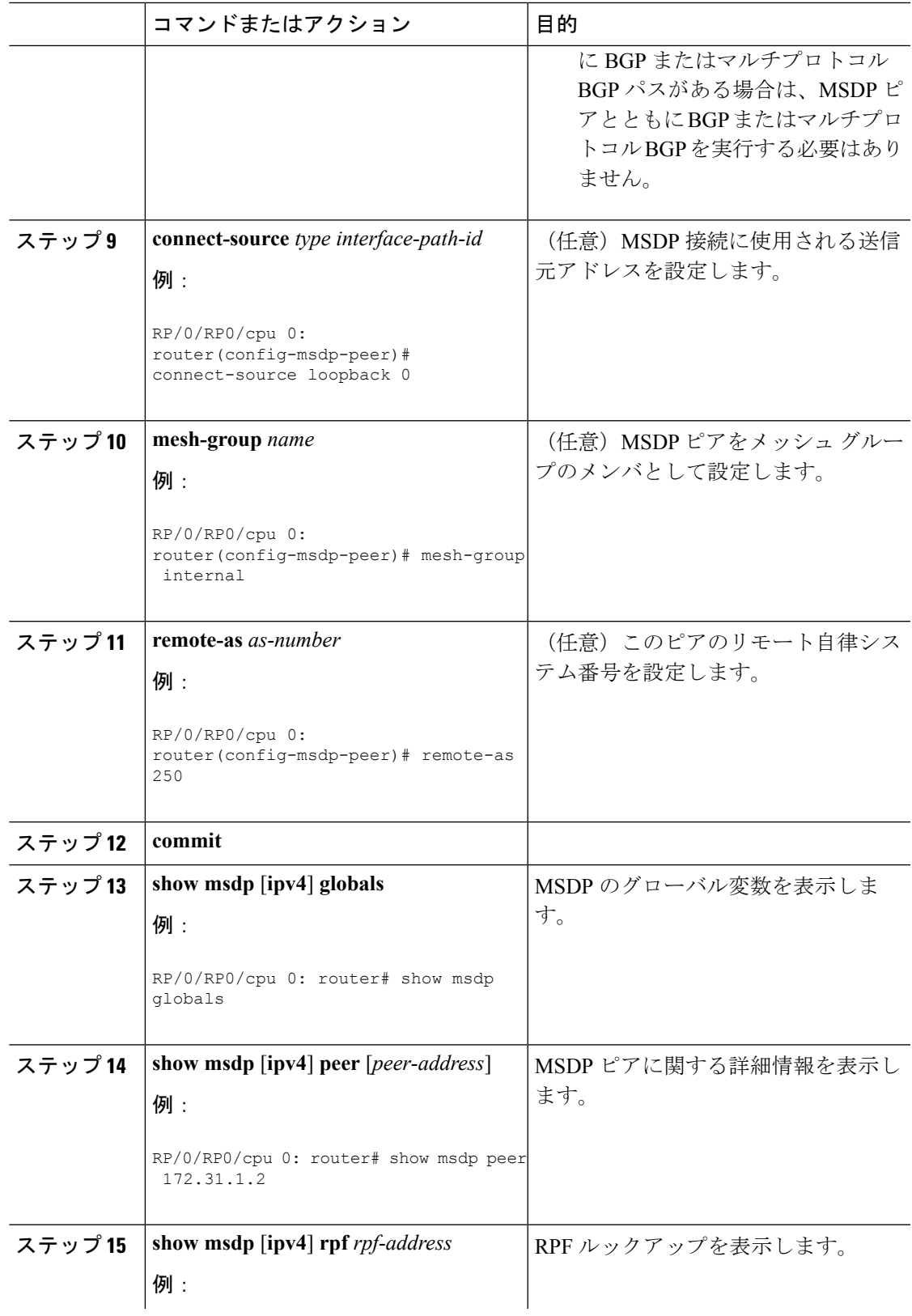

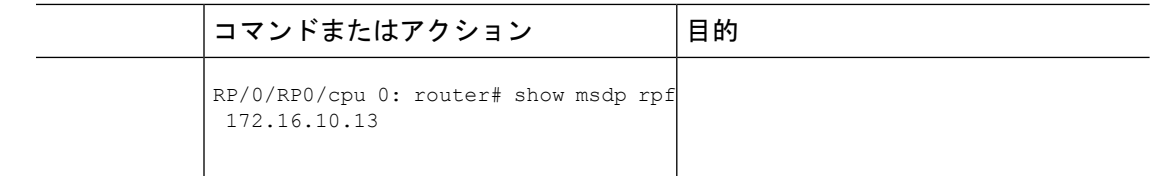

# <span id="page-21-0"></span>**MSDP** ピア ルータの送信元情報の制御

MSDPピアルータは、送信、転送、受信、キャッシュ、カプセル化される送信元情報を制御す るようにカスタマイズできます。

Source-Active(SA)メッセージを送信する場合、送信元情報の送信先を、情報を要求している 送信元に基づいて制御できます。

SA メッセージを転送する場合、次のことを行うことができます。

- すべての送信元とグループのペアのフィルタリング
- 特定の送信元とグループのペアだけが通過するように、拡張アクセス リストを指定
- ルート マップの一致条件に基づくフィルタリング

SA メッセージを受信する場合、次のことを行うことができます。

- MSDP ピアからのすべての着信 SA メッセージのフィルタリング
- 特定の送信元とグループのペアが通過するように、拡張アクセス リストを指定
- ルート マップの一致条件に基づくフィルタリング

また、Time To Live (TTL) を使用して、各送信元の最初の SA メッセージにカプセル化される データを制御できます。たとえば、内部トラフィックのTTLを8ホップに制限したとします。 他のグループを外部に送信する場合は、これらのパケットの TTL を 8 ホップより大きく設定 して送信します。

デフォルトでは、新しいメンバがグループに加入してマルチキャストトラフィックを受信する 必要が生じた場合、MSDP はピアに SA メッセージを自動的に送信します。指定された MSDP ピアへの SA 要求を設定する必要はなくなりました。

### 手順

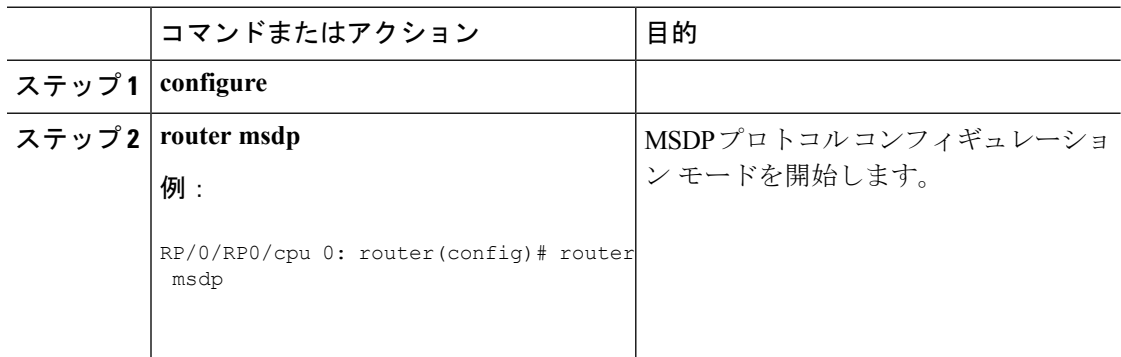

 $\mathbf I$ 

<span id="page-22-0"></span>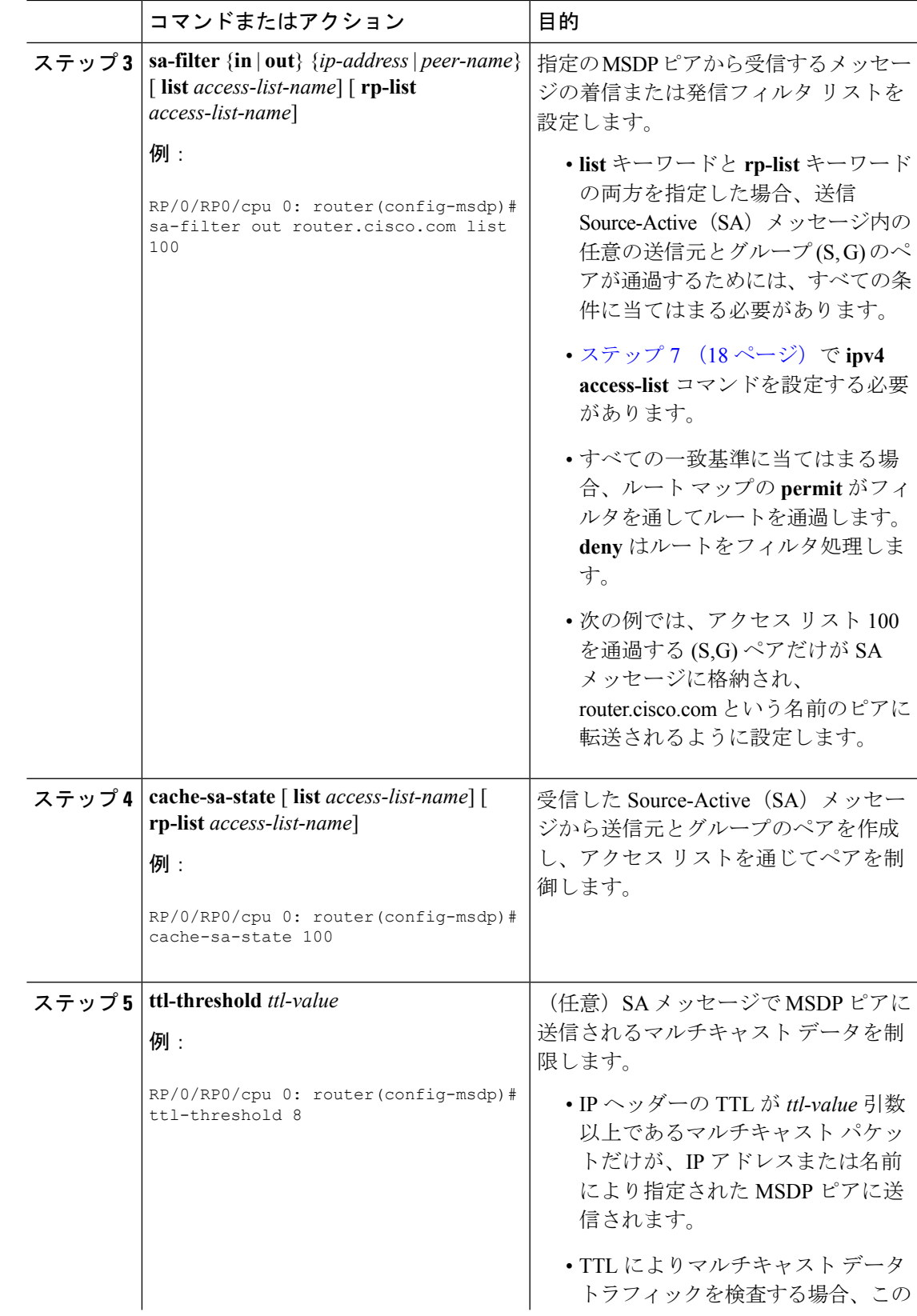

<span id="page-23-1"></span>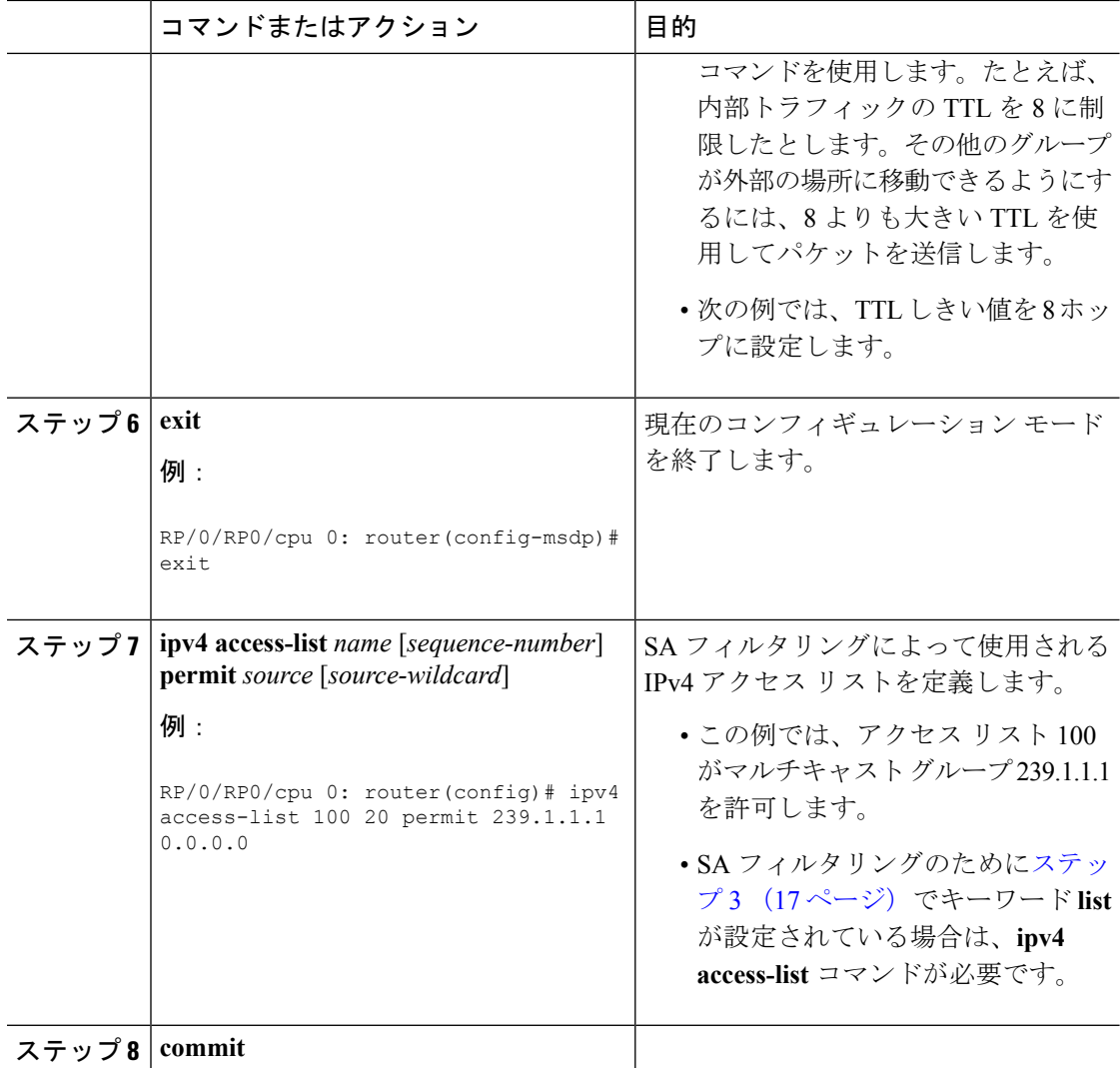

# <span id="page-23-0"></span>**PIM** スパース モード

通常、スパースモードのPIM(PIM-SM)動作は、マルチキャストネットワークで比較的少数 のルータがマルチキャストに関連する場合に使用されます。ルータは、トラフィックの明示的 な要求がない場合、グループのマルチキャスト パケットを転送しません。要求は、ツリーの ルート ノードに向けてホップバイホップで送信される PIM join メッセージを使用して行われ ます。PIM-SMのツリーのルートノードは、共有ツリーの場合はランデブーポイント(RP)、 最短パスツリー(SPT)の場合はマルチキャスト送信元に直接接続されているファーストホッ プルータになります。RPはマルチキャストグループを追跡し、マルチキャストパケットを送 信する送信元は送信元のファーストホップ ルータによって RP に登録されます。

PIM join がツリーの上位方向に送信されると、要求されたマルチキャスト トラフィックがツ リーの下位方向に転送されるように、パス上のルータがマルチキャスト転送ステートを設定し ます。マルチキャストトラフィックが不要になったら、ルータはルートノードに向けてツリー

の上位方向に PIM prune メッセージを送信し、不必要なトラフィックをプルーニング(削除) 送信します。この PIM prune がホップごとにツリーを上位方向に移動する際、各ルータはその 転送状態を適切に更新します。最終的に、マルチキャストグループまたは送信元に関連付けら れている転送ステートは削除されます。また、pruneが明示的に送信されない場合、以降のjoin メッセージがないと、PIM ステートがタイムアウトし削除されます。

この図は、マルチキャスト環境で動作している IGMP と PIM-SM を示しています。

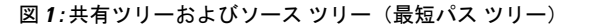

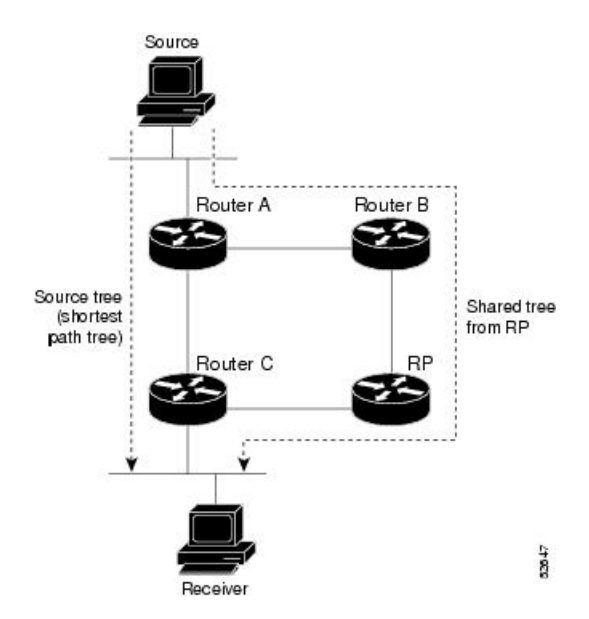

PIM-SM では、特定のグループにデータを送信する送信元と、そのグループに join を送信する 受信先をブリッジングするために、ランデブー ポイント (RP) が使用されます。状態の初期 設定では、対象の受信先は、RP をルートとする単一のデータ配布ツリーを通じて、送信側か らグループへのデータを受信します。上の図4:共有ツリーおよびソースツリー(最短パスツ リー)に示すように、このタイプの配布ツリーは共有ツリーまたはランデブーポイントツリー (RPT)と呼ばれます。送信側からのデータは、RP に配信され、その共有ツリーに加入して いるグループ メンバに配布されます。

コマンドが設定されていない場合、この初期状態は、トラフィックがリーフルータ(受信先ホ ストに最も近い指定ルータ)で受信されるとすぐに別の状態になります。リーフルータがRPT 上の RP からトラフィックを受信すると、ルータはトラフィックを送信する送信元で開始され るデータ配信ツリーに切り替えを開始します。このタイプの配布ツリーは、最短パスツリーま たはソース ツリーと呼ばれます。デフォルトでは、Cisco IOS XR ソフトウェアが送信元から 最初のデータ パケットを受信すると、送信元ツリーに切り替わります。

次に、共有ツリーから送信元ツリーに切り替わるプロセスの詳細を示します。

- **1.** 受信先がグループに加入します。リーフ ルータ C が RP に join メッセージを送信します。
- **2.** RP がルータ C へのリンクを発信インターフェイス リストに登録します。
- **3.** 送信元がデータを送信します。ルータ A が Register にデータをカプセル化し、それを RP に送信します。
- **4.** RP が共有ツリーの下位方向のルータ C にデータを転送し、送信元に join メッセージを送 信します。この時点で、データは RP に2回(カプセル化された状態で1回、ネイティブ の状態で1回)着信する可能性があります。
- **5.** データがネイティブ状態(カプセル化されていない状態)で RP に着信すると、RP は register-stop メッセージをルータ A に送信します。
- **6.** デフォルトでは、ルータ C は、最初のデータ パケットを受信した時点で、送信元に join メッセージを送信します。
- **7.** ルータ C が (S,G) でデータを受信すると、ルータ C は共有ツリーの上位方向にある送信元 に prune メッセージを送信します。
- **8.** RP が (S,G) の発信インターフェイスからルータ C へのリンクを削除します。RP が送信元 への prune メッセージをトリガーします。
- **9.** 送信元および RP に join および prune メッセージが送信されます。これらのメッセージは ホップバイホップで送信され、送信元または RP に向かうパス上の各 PIM ルータによって 処理されます。register および register-stop メッセージは、ホップバイホップで送信されま せん。これらのメッセージは、送信元に直接接続されている指定ルータと、そのグループ の RP の間で、直接ユニキャスト通信を使用して交換されます。

**spt-thresholdinfinity**コマンドを使用すると、最短パスツリー(SPT)に切り替わらないように ルータを設定できます。 (注)

# <span id="page-25-0"></span>**PIM** ブートストラップ ルータ

PIMブートストラップルータ (BSR) は、Auto-RPプロセスを簡素化する、フォールトトレラ ントで自動的な RP 検出と配信メカニズムを提供します。この機能はデフォルトでイネーブル になり、ルータはグループから RP へのマッピングを動的に学習できます。

PIM は BSR を使用して各グループ プレフィックスの RP 設定情報を検出し、PIM ドメイン内 のすべてのルータにアナウンスします。これは、Auto-RP によって行われるのと同じ機能です が、BSR は PIM 仕様の一部です。BSR メカニズムは、Cisco ルータ上の Auto-RP と相互運用し ます。

シングル ポイント障害を回避するために、1 つの PIM ドメインに複数の候補 BSR を設定でき ます。BSR は候補 BSR の中から自動的に選択されます。

候補はブートストラップメッセージを使用して最もプライオリティの高いBSRを検出します。 プライオリティの高い候補は、PIM ドメイン内のすべての PIM ルータに、BSR であると通知 を送信します。

候補 RP として設定されたルータは、BSR に、各自が担当するグループ範囲をユニキャストし ます。BSRはブートストラップメッセージにこの情報を含め、ドメイン内のすべてのPIMルー タに広めます。この情報に基づいて、すべてのルータが特定の RP にマルチキャスト グループ

をマッピングできます。ルータがブートストラップ メッセージを受信する限り、RP マップは 最新になります。

# <span id="page-26-0"></span>**PIM** ブートストラップ ルータの設定

#### 設定例

ハッシュ マスク長が 30 の候補 BSR としてルータを設定します。

#### Router#**config**

Router(config)#**router pim** Router(config-pim-default-ipv4)#**bsr candidate-bsr 1.1.1.1 hash-mask-len 30 priority 1** Router(config-pim-default-ipv4-if)#**commit**

ルータが自身を候補ランデブー ポイントとして PIM ドメイン内の BSR にアドバタイズするよ うルータを設定します。アクセス リスト番号 4 は候補ランデブー ポイント アドレス 1.1.1.1 に 関連付けられたプレフィックスを指定します。このランデブー ポイントは、プレフィックス 239 を持つグループに関連します。

#### Router#**config**

Router(config)#**router pim** Router(config-pim-default-ipv4)#**bsr candidate-rp 1.1.1.1 group-list 4 priority 192 interval 60**

```
Router(config-pim-default-ipv4)#exit
Router(config)#ipv4 access-list 4
Router(config-ipv4-acl)#permit ipv4 any 239.0.0.0 0.255.255.255
Router(config-ipv4-acl)#commit
```
## 実行コンフィギュレーション

```
Router#show run router pim
router pim
address-family ipv4
  bsr candidate-bsr 1.1.1.1 hash-mask-len 30 priority 1
 bsr candidate-rp 1.1.1.1 group-list 4 priority 192 interval 60
```
#### 確認

```
Router#show pim rp mapping
PIM Group-to-RP Mappings
Group(s) 239.0.0.0/8
  RP 1.1.1.1 (?), v2
    Info source: 1.1.1.1 (?), elected via bsr, priority 192, holdtime 150
      Uptime: 00:02:50, expires: 00:01:54
```
Router#**show pim bsr candidate-rp** PIM BSR Candidate RP Info Cand-RP mode scope priority uptime group-list 1.1.1.1 BD 16 192 00:04:06 4

Router#**show pim bsr election** PIM BSR Election State<br>Cand/Elect-State Uptime BS-Timer BSR C-BSR Elected/Accept-Pref 00:03:49 00:00:25 1.1.1.1 [1, 30] 1.1.1.1 [1, 30]

# <span id="page-27-0"></span>指定ルータ

Cisco ルータは、LAN セグメント上に複数のルータが存在する場合、PIM を使用してマルチ キャスト トラフィックを転送し、選択プロセスに従って指定ルータ(DR)を選択します。

指定ルータは、PIM register メッセージ、PIM join メッセージ、および PIM prune メッセージを RP に送信し、ホスト グループ メンバーシップに関する情報を通知します。

LAN 上に複数の PIM ルータが存在する場合は、指定ルータを選択して、接続されているホス トに対するマルチキャストトラフィックの重複を回避する必要があります。**dr-priority**コマン ドを使用してDRの選択を強制することを選択しない限り、最も大きいIPアドレスのPIMルー タが LAN の DR になります。DR プライオリティ オプションを使用すると、LAN セグメント 上の各ルータの DR プライオリティ(デフォルトのプライオリティ=1)を指定して、最もプ ライオリティの高いルータがDRとして選択されるようにすることができます。LANセグメン ト上のすべてのルータのプライオリティが同じ場合にも、最上位 IP アドレスを持つルータが 選択されます。

DR選択プロセスは、マルチアクセスLANのみで必要です。ホストに直接接続されているラス トホップ ルータが DR です。 (注)

下の図「マルチアクセス セグメントでの指定ルータの選択」では、マルチアクセス セグメン トでどのようなことが行われるかを示します。ルータA (10.0.0.253) とルータB (10.0.0.251) は、グループ A のアクティブな受信先としてホスト A (10.0.0.1) を持つ共通のマルチアクセ スイーサネットセグメントに接続されています。明示的なJoinモデルが使用されているので、 DR として動作しているルータ A のみが RP に結合し、グループ A の共有ツリーを構築しま す。ルータ B も (\*,G) Join を RP に送信することが許可されていた場合は、パラレル パスが作 成され、ホスト A が重複マルチキャスト トラフィックを受信します。ホスト A がグループに マルチキャスト トラフィックを送信し始めたら、DR は register メッセージを RP に送信する役 割を担います。両方のルータに役割が割り当てられている場合は、RP が重複マルチキャスト パケットを受信します。

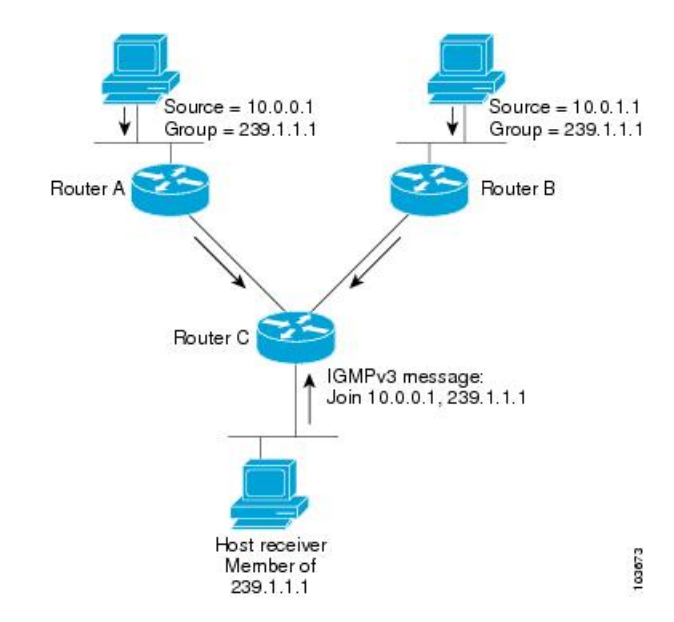

図 **2 :** マルチアクセス セグメントでの指定ルータの選択

DR で障害が発生した場合、PIM はルータ A の障害を検出し、フェールオーバー DR を選択す る手段を提供します。DR(ルータ A)が動作不能になると、ルータ A との隣接ルータとの隣 接関係がタイムアウトしたときに、ルータ B はその状況を検出します。ルータ B はホスト A から IGMP メンバーシップ レポートを受けているため、このインターフェイスでグループ A の IGMP ステートをすでに持ち、新しい DR になると即座に RP に join を送信します。この段 階で、ルータ B を使用する共有ツリーの新しいブランチの下位方向へのトラフィック フロー が再び確立されます。また、ホスト A がトラフィックをソーシングしていた場合、ルータ B は、ホスト A から次のマルチキャスト パケットを受信した直後に、新しい登録プロセスを開 始します。このアクションで、RP による、ルータ B を経由する新しいブランチを使用したホ スト A への SPT 加入がトリガーされます。

(注)

- 2 つの PIM ルータが直接接続されている場合、これらのルータはネイバーになります。PIM ネ イバーを表示するには、EXEC モードで show pim neighbor コマンドを使用します。
	- ユニキャスト ルーティングに使用されませんが、PIM によってのみ PIM 送信元への IPv4 ネクスト ホップの検索に使用されます。
	- •転送情報ベース(FIB)にパブリッシュされません。
	- IGP で multicast-intact がイネーブルのときには、リンクステート アドバタイズメントを通 して学んだすべての IPv4 の宛先が、等コストの mcast-intact ネクスト ホップのセットと共 に RIB に発行されます。この属性はネイティブのネクスト ホップに IGP ショートカット がない場合にも適用されます。
	- IS-IS では、ネイティブと mcast-intact の両方のネクスト ホップ数を合計して、最大パス制 限が適用されます (OSPFv2 ではこの動作は多少異なります)。

#### 設定例

TenGigE インターフェイス 0/11/0/1 では DR 優先度 4 を使用し、他のインターフェイスでは DR 優先度 2 を継承するようにルータを設定します。

Router#**configure** Router(config)#**router pim** Router(config-pim-default)#**address-family ipv4** Router(config-pim-default-ipv4)#**dr-priority 2** Router(config-pim-default-ipv4)#**interface TenGigE0/11/0/1** Router(config-pim-ipv4-if)#**dr-priority 4** Router(config-ipv4-acl)#**commit**

### 実行コンフィギュレーション

```
Router#show run router pim
router pim
address-family ipv4
 dr-priority 2
 spt-threshold infinity
 interface TenGigE0/11/0/1
  dr-priority 4
  hello-interval 45
```
#### 確認

設定された値に従ってパラメータが設定されているかどうかを確認します。

Router#**show pim interface** PIM interfaces in VRF default Address Interface PIM Nbr Hello DR DR Count Intvl Prior 100.1.1.1 TenGigE0/11/0/1 on 1 **45 4** this system

# <span id="page-29-0"></span>インターネット グループ管理プロトコル(**IGMP**)

Cisco IOS XR ソフトウェアは、IPv4 上のインターネット グループ管理プロトコル(IGMP)を サポートします。

IGMP は、ホストが関心を持っているマルチキャスト トラフィックを示し、ルータがネット ワーク全体でマルチキャストトラフィックのフローを制御および制限するための方法を提供し ます。ルータは、IGMPメッセージ(つまり、ルータのクエリーおよびホストレポート)を使 用して状態を構築します。

同じ送信元からのマルチキャストデータストリームを受信する一連のルータおよびホストは、 マルチキャスト グループと呼ばれます。ホストでは、IGMP メッセージを使用して、マルチ キャスト グループに加入し、マルチキャスト グループを脱退します。

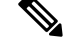

IGMP メッセージはクラス D の IP アドレスであるグループ アドレスを使用します。クラス D アドレスの上位 4 ビットは 1110 です。ホスト グループ アドレスの範囲は、224.0.0.0 ~ 239.255.255.255です。アドレスは、どのグループにも割り当てられません。アドレス224.0.0.1 は、サブネットのシステムすべてに割り当てられます。アドレス 224.0.0.2 は、サブネットの ルータすべてに割り当てられます。 (注)

#### 制約事項

VPLS ブリッジ ドメインでの IGMP スヌーピングはサポートされていません。

#### **IGMP** ルーティングの機能

次のイメージ「IGMP シグナリング」は、グループ 239.1.1.1 にマルチキャストする 2 つの送信 元、10.0.0.1 および 10.0.1.1 を示しています。

レシーバは、グループ 239.1.1.1 宛のトラフィックのうち、送信元 10.0.0.1 からのトラフィック を受信し、送信元 10.0.1.1 からのトラフィックを受信しません。

ホストは、参加する送信元とグループ (S,G) のリストと、参加しない送信元とグループ (S,G) のリストを含むIGMPv3メッセージを送信する必要があります。ルータCは、この情報を使用 して、送信元 10.0.1.1 からのトラフィックをプルーニングし、送信元 10.0.0.1 のトラフィック のみがルータ C に配信されるようにすることができます。

図 **3 : IGMP** シグナリング

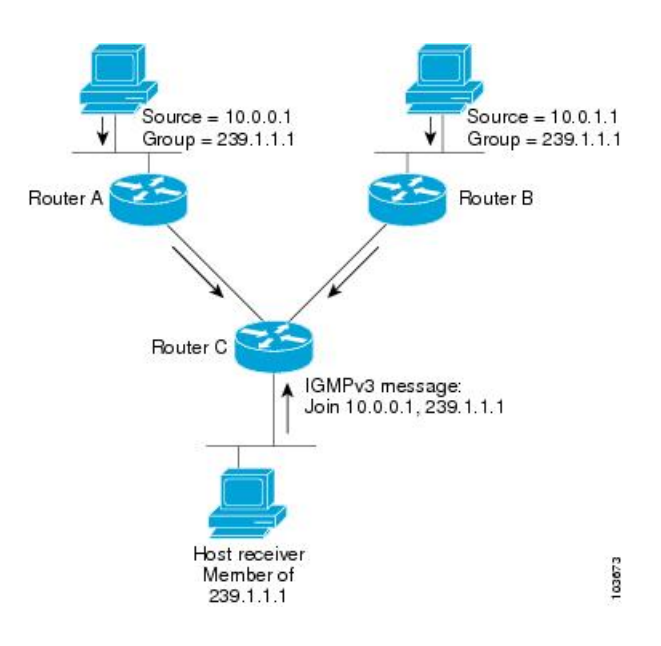

## <span id="page-30-0"></span>**IGMP Per Interface States Limit** の設定

IGMP Per Interface States Limit は、IGMP インターフェイスの OIF を作成する際の制限を設定す るものです。設定された制限に達すると、グループはこのインターフェイスに対しては考慮さ れませんが、グループは他のインターフェイス用にIGMPコンテキスト内に存在することがで きます。

• ユーザが最大 20 のグループを設定していて、グループの最大数に達した場合、それ以上 グループを作成することはできません。ユーザがグループの最大数を 10 に減らすと、20 の Join が残り、最大数に到達するというメッセージが表示されます。グループ数が 10 未 満になるまで、Join を追加することはできません。

• ユーザがすでに最大 30 の Join を設定していて、最大 20 を追加した場合、最大数に達した ことを示すメッセージが表示されます。状態の変更は行われません。また、グループのし きい値数がグループの最大数を下回るまで、Join は発生しなくなります。

### 設定例

すべてのインターフェイスに対し、インターフェイスごとのグループの最大数を 4000 に設定 します。ただし、TenGigE インターフェイス 0/11/0/0 は例外で、このインターフェイスでは 3000 に設定します。

```
Router#config
Router(config)#router igmp
Router(config-igmp)#maximum groups-per-interface 4000
Router(config-igmp)#interface TenGigE0/11/0/0
Router(config-igmp-default-if)#maximum groups-per-interface 3000
Router(config-igmp-default-if)#commit
```
## 実行コンフィギュレーション

```
router igmp
interface TenGigE0/11/0/0
 maximum groups-per-interface 3000
 !
maximum groups-per-interface 4000
!
```
### 確認

```
Router#show igmp summary
Robustness Value 2
No. of Group x Interfaces 37
Maximum number of Group x Interfaces 50000
Supported Interfaces : 9
Unsupported Interfaces: 0
Enabled Interfaces : 8
Disabled Interfaces : 1
MTE tuple count : 0
Interface Number Max #
                      Groups Groups
Loopback0 4 4000
TenGigE0/11/0/0 5 4000
TenGigE0/11/0/1 5 4000
TenGigE0/11/0/2 0 4000
TenGigE0/11/0/3 5 4000
TenGigE0/11/0/4 5 3000<br>TenGigE0/11/0/5 5 4000
TenGigE0/11/0/5 5 4000<br>TenGigE0/11/0/6 5 4000
TenGigE0/11/0/6 5 4000
TenGigE0/11/0/6.1 3 4000
```
# <span id="page-31-0"></span>**SSM** 静的送信元マッピング

指定したアクセスリスト(4)によって記述されたSSMグループをマッピングする複数の送信 元の一部として送信元(1.1.1.1)を設定します。

#### 設定例

```
Router#configure
Router(config)#ipv4 access-list 4
Router(config-ipv4-acl)#permit ipv4 any 229.1.1.0 0.0.0.255
Router(config-ipv4-acl)#exit
Router(config)# multicast-routing
Router(config-mcast)#address-family ipv4
Router(config-mcast-default-ipv4)#ssm range 4
Router(config-mcast-default-ipv4)#exit
Router(config-mcast)#exit
Router(config)#router igmp
Router(config-igmp)#ssm map static 1.1.1.1 4
*/Repeat the above step as many times as you have source addresses to include in the set
for SSM mapping/*
Router(config-igmp)#interface TenGigE0/11/0/3
Router(config-igmp-default-if)#static-group 229.1.1.1
Router(config-igmp-default-if)#commit
```
## 実行コンフィギュレーション

```
Router#show run multicast-routing
multicast-routing
address-family ipv4
 ssm range 4
  interface all enable
 !
!
Router#show access-lists 4
ipv4 access-list 4
10 permit ipv4 any 229.1.1.0 0.0.0.255
Router#show run router igmp
router igmp
```

```
interface TenGigE0/11/0/3
static-group 229.1.1.1
!
ssm map static 1.1.1.1 4
```
#### 確認

設定された値に従ってパラメータが設定されているかどうかを確認します。

```
Router#show mrib route 229.1.1.1 detail
IP Multicast Routing Information Base
Entry flags: L - Domain-Local Source, E - External Source to the Domain,
    C - Directly-Connected Check, S - Signal, IA - Inherit Accept,
    IF - Inherit From, D - Drop, ME - MDT Encap, EID - Encap ID,
   MD - MDT Decap, MT - MDT Threshold Crossed, MH - MDT interface handle
   CD - Conditional Decap, MPLS - MPLS Decap, EX - Extranet
   MoFE - MoFRR Enabled, MoFS - MoFRR State, MoFP - MoFRR Primary
   MoFB - MoFRR Backup, RPFID - RPF ID Set, X - VXLAN
Interface flags: F - Forward, A - Accept, IC - Internal Copy,
   NS - Negate Signal, DP - Don't Preserve, SP - Signal Present,
    II - Internal Interest, ID - Internal Disinterest, LI - Local Interest,
    LD - Local Disinterest, DI - Decapsulation Interface
    EI - Encapsulation Interface, MI - MDT Interface, LVIF - MPLS Encap,
    EX - Extranet, A2 - Secondary Accept, MT - MDT Threshold Crossed,
   MA - Data MDT Assigned, LMI - mLDP MDT Interface, TMI - P2MP-TE MDT Interface
    IRMI - IR MDT Interface
(1.1.1.1,229.1.1.1) RPF nbr: 1.1.1.1 Flags: RPF
  Up: 00:01:11
```
Incoming Interface List **Loopback0 Flags: A, Up: 00:01:11** Outgoing Interface List **TenGigE0/11/0/3** Flags: F NS LI, **Up: 00:01:11**

# <span id="page-33-0"></span>複数の送信元での **IPv6** マルチキャスト

このリリースまで、IPv6 マルチキャストのサポートでは、各マルチキャスト グループに対し て送信元が1つに制限されていました。ただし、複数の送信元が関係している場合は、複数の 送信元のマルチキャスト フローが、対象の受信者すべてに対して複製されていました。

リリース 6.6.1 以降では、IPv6 マルチキャストは、1 つのマルチキャスト グループに対して複 数の送信元をサポートしています。

ルータに LC がある場合(外部 TCAM の有無にかかわらず)、ルータはデフォルトの IPv6 マ ルチキャスト ルート スケールで動作します。これは、外部 TCAM を使用せずに LC 上でプロ グラミングされます。 (注)

# <span id="page-33-1"></span>使用例:ビデオ ストリーミング

今日のブロードキャスト ビデオ ネットワークでは、独自のトランスポート システムを使用し て、各ビデオ ブランチ オフィスにすべてのチャネル ラインナップを配信しています。IP ベー スのトランスポート ネットワークは、他の IP ベースのサービスの配信と組み合わせたビデオ サービスを提供するためのコスト効率のよい/便利な代替手段となります。(インターネット 配信またはビジネス サービス)

ブロードキャスト ビデオは、その性質上、エンド カスタマーに到達するためのより効率的な 配信メカニズムとして IP マルチキャストを使用するのに適したサービスです。

ブロードキャスト ビデオの IP マルチキャスト配信の説明は次のとおりです。

- **1.** デジタルマスターヘッドエンドでデバイスをエンコーディングし、1つまたは複数のビデ オチャネルを、IPマルチキャストを介してネットワークで伝送されるMovingPicturesExpert Group(MPEG)ストリームにエンコードします。
- **2.** ビデオ ブランチ オフィスのデバイスは、オペレータによって、IGMPJoin を介して目的の マルチキャスト コンテンツを要求するように構成されます。
- **3.** マルチキャスト ルーティング プロトコルとして PIM-SSM を使用するネットワークは、マ ルチキャスト ストリームをデジタル マスター ヘッドエンドからビデオ ブランチ オフィス にあるエッジ デバイス レシーバにルーティングします。これらのエッジ デバイスは、RF 周波数の場合は MPEG ストリームを、または DOCSIS の場合は CMTS を調整するエッジ QAM デバイスが考えられます。

図 **<sup>4</sup> :** ビデオ ストリーミング

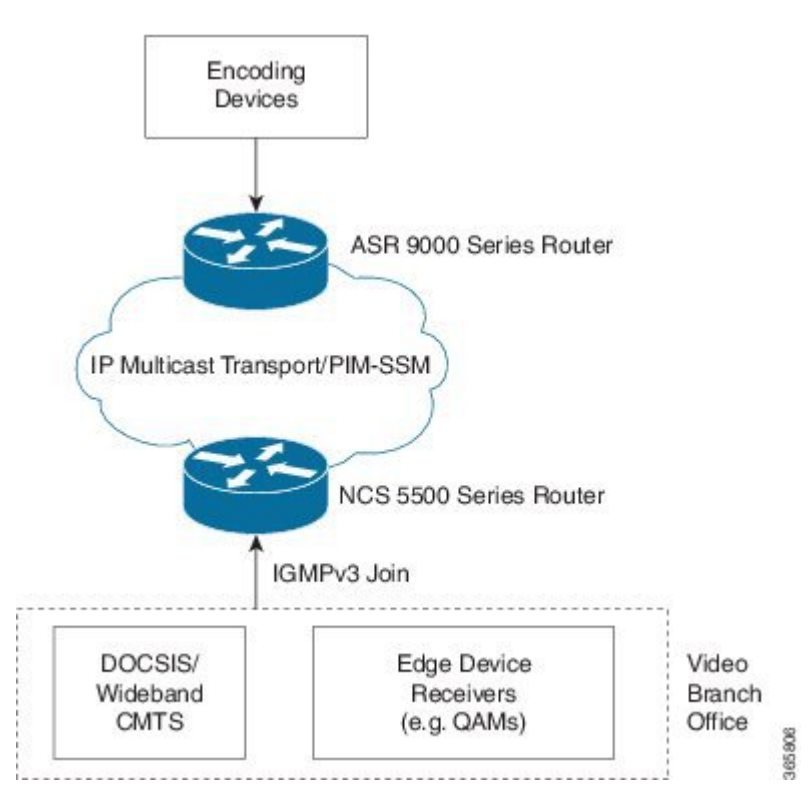

# <span id="page-34-0"></span>コアでのマルチキャストラベル配布プロトコル(**MLDP**)

マルチキャスト ラベル配布プロトコル (MLDP) は、マルチプロトコル ラベル スイッチング (MPLS)ネットワークにポイントツーマルチポイント(P2MP)およびマルチポイントツーマ ルチポイント(MP2MP)ラベル スイッチド パス(LSP)を設定できるようにラベル配布プロ トコル(LDP)を拡張したものです。

MLDPはコア全体にわたり、マルチキャストパケットを転送するためのネイティブマルチキャ スト PIM の使用を無効化します。MLDP マルチキャスト トラフィックは、コア全体でラベル スイッチングされます。これにより、多くのコントロール プレーン処理の作業が削減されま す。

# <span id="page-34-1"></span>コアでの **MLDP** プロファイルの特性

ルータがコア ルータとして設定されている場合、次の MLDP プロファイルがサポートされま す。

- プロファイル 5:パーティション MDT MLDP P2MP BGP-AD PIM C-mcast シグナリン グ
- プロファイル 6:VRF MLDP インバンド シグナリング
- プロファイル 7:グローバル MLDP インバンド シグナリング
- プロファイル 8:グローバル P2MP-TE
- プロファイル 10:BGP AD を使用した VRF Static-P2MP-TE
- プロファイル 12:デフォルト MDT MLDP P2MP BGP-AD BGP C-mcast シグナリング
- プロファイル 14:パーティション MDT MLDPP2MP- BGP-AD BGP C-mcast シグナリン グ
- プロファイル 17:デフォルト MDT MLDP P2MP BGP-AD PIM C-mcast シグナリング

# <span id="page-35-0"></span>ラベルスイッチドマルチキャスト(**LSM**)マルチキャス ト ラベル配布プロトコル(**mLDP**)ベースのマルチキャ スト VPN (mVPN) のサポート

ラベル スイッチド マルチキャスト(LSM)はラベル カプセル化を使用してマルチキャストを サポートする MPLS テクノロジーの拡張機能です。次世代 MVPN は、MPLS ネットワークを 介して P2MP および MP2MP LSP を構築するために使用できるマルチキャスト ラベル配布プロ トコル(mLDP)に基づいています。これらの LSP は、グローバル テーブルまたは VPN のコ ンテキストで IPv4 と IPv6 の両方のマルチキャスト パケット転送に使用できます。mLDP は、 コア ルータとエッジ ルータの両方でサポートされます。

ルータが mLDP を実行するコア ルータとして配置されている場合、エッジ ルータでサポート されているプロファイルに関係なく、プロファイル5、6、7、12、14、および17のみがサポー トされます。

ルータがmLDPを実行するエッジルータとして配置されている場合、プロファイル6、7、8、 および 10 のみがサポートされます。

IPv6 はプロファイル 10 ではサポートされていません。また、IPv4 SM は、エッジ ルータの mLDP プロファイルではサポートされていません。 (注)

## <span id="page-35-1"></span>**LSM MLDP based MVPN** の利点

LSM には、コア内のカスタマー トラフィックを転送するために現在使用されている GRE コア トンネルと比較した場合、次の利点があります。

- IP マルチキャスト パケットを転送するための MPLS インフラストラクチャを活用し、ユ ニキャストとマルチキャストのための共通のデータ プレーンを提供します。
- MPLS の利点を高速再ルーティング(FRR)などの IP マルチキャストに適用します。

• PIM に関連した複雑さを解消します。

# <span id="page-36-0"></span>**MLDP MVPN** の設定

MLDP MVPN の設定により、MPLS を使用した IPv4 マルチキャスト パケット配信をイネーブ ルにします。この設定では、MPLSラベルを使用して、デフォルトおよびデータマルチキャス ト配信ツリー(MDT)を構築します。MPLS レプリケーションは、コア ネットワークおよび エッジ ネットワークの転送メカニズムとして使用されます。MLDP MVPN の設定を有効にす るには、MPLS MLDPのグローバル設定がイネーブルであることを確認します。MVPNエクス トラネット サポートを設定するには、レシーバプロバイダー エッジ (PE) ルータにソースの マルチキャスト VPN ルーティングおよび転送(mVRF)を設定するか、ソース PE にレシーバ の mVRF を設定します。MLDP MVPN は、イントラネットとエクストラネットの両方に対し てサポートされます。

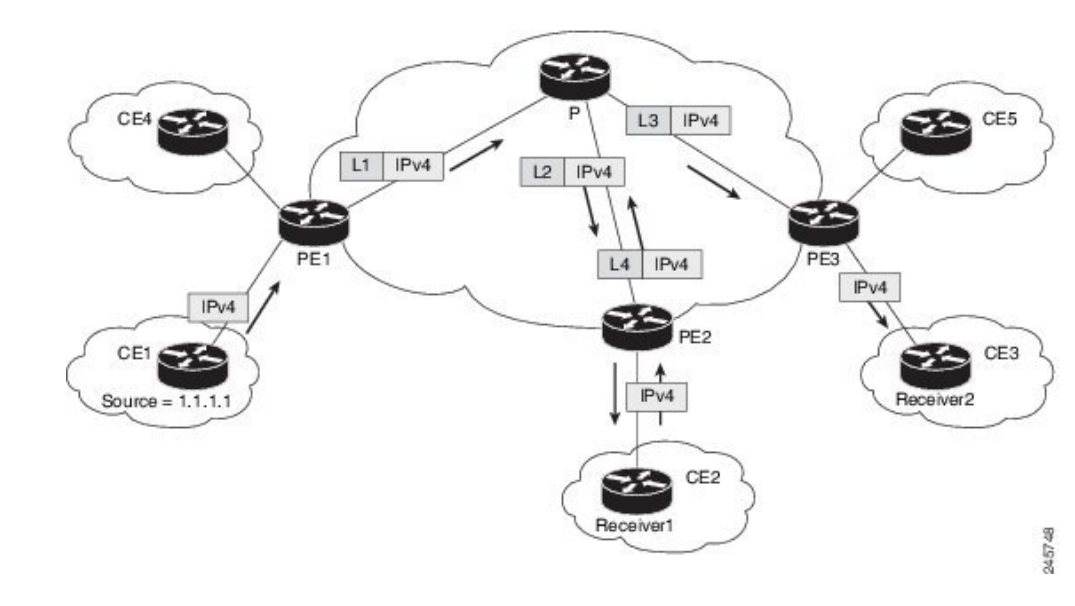

図 **5 :** コア ルータおよびエッジ ルータの場合の **MLDP based MPLS** ネットワーク

# <span id="page-36-1"></span>**mLDP** ベースのマルチキャスト **VPN** 内のパケット フロー

着信するパケットごとに、MPLSは複数の外側ラベルを作成します。ソースネットワークから のパケットは、レシーバ ネットワークへのパス上で複製されます。CE1 ルータは、ネイティ ブの IP マルチキャスト トラフィックを送信します。プロバイダー エッジ 1 (PE1) ルータは 着信マルチキャスト パケットにラベルを付加し、MPLS コア ネットワークへのラベル付きパ ケットを複製します。パケットは、コア ルータ(P)に到達すると、MP2MP のデフォルト MDT または P2MP のデータ MDT に対応する適切なラベル付きで複製され、すべての出力 PE に送信されます。パケットが出力 PE(エッジ ルータ)に到達すると、ラベルが削除され、IP マルチキャストパケットはVRFインターフェイスに複製されます。基本的に、パケットはPE ルータのヘッドエンドでカプセル化され、テールエンドでカプセル化解除されます。

# <span id="page-37-0"></span>**mLDP** ベースのマルチキャスト **VPN** の実現

mLDPによって構築されたラベルスイッチドパス(LSP)は、アプリケーションの要件や性質 に応じて、次のようないくつかの方法で使用できます。

- インバンド シグナリングを使用したグローバル テーブル中継マルチキャスト用の P2MP LSP。
- MI-PMSI (Multidirectional Inclusive Provider Multicast Service Instance) に基づいた MVPN 用 の P2MP/MP2MP LSP(Rosen ドラフト)。
- MS-PMSI (Multidirectional Selective Provider Multicast Service Instance) に基づいた MVPN 用の P2MP/MP2MP LSP(パーティション化 E-LAN)。

ルータは、MLDP の実装のために次の重要な機能を実行します。

- **1.** VRF マルチキャスト IP パケットの GRE/ラベルによるカプセル化、およびコア インター フェイスへの複製(インポジション ノード)。
- **2.** マルチキャストラベルパケットの異なるラベルによる別のインターフェイスへの複製(中 間ノード)。
- **3.** ラベル パケットのカプセル化解除、および VRF インターフェイスへの複製(ディスポジ ション ノード)。

# <span id="page-37-1"></span>エッジ ルータでの **mLDP** の制約事項

エッジ ルータでの mLDP に適用される制約事項は次のとおりです。

- プロファイル 6 およびプロファイル 7 については、MVPN 上の NETCONF/YANG はサポー トされていません。
- MLDP ping traceroute はサポートされていません。
- IPv6 BVI はサポートされていません。
- MPLS カプセル化マルチキャスト パケットについては Netflow はサポートされていませ ん。

# <span id="page-37-2"></span>エッジ ルータでの **VRF MLDP** インバンド シグナリングの 設定

エッジルータで VRF MLDP インバンド シグナリング (プロファイル 6) を設定するには、次 のタスクを実行する必要があります。

1. PIM でルート ポリシーを割り当てることにより、Reverse Path Forwarding (RPF) トポロジ を選択します。

- **2.** マルチキャスト配信ツリー(MDT)タイプをMLDPインバンドに設定するルートポリシー を設定します。
- **3.** マルチキャスト ルーティングでの MLDP インバンド シグナリングを有効化します。
- **4.** MLDP の MPLS を有効化します。

## 設定

/\*PIMでルートポリシーを割り当てることにより、ReversePathForwarding(RPF)トポロジを 選択 \*/

```
RP/0/RP0/CPU0:router(config)#router pim
RP/0/RP0/CPU0:router(config-pim)#vrf one
RP/0/RP0/CPU0:router(config-pim-one)#address-family ipv4
RP/0/RP0/CPU0:router(config-pim-one-ipv4)#rpf topology route-policy rpf-vrf-one
```
/\* MDT タイプを MLDP インバンドに設定するルート ポリシーを設定 \*/

```
RP/0/RP0/CPU0:router(config)#route-policy rpf-vrf-one
RP/0/RP0/CPU0:router(config-rpl)#set core-tree mldp-inband
RP/0/RP0/CPU0:router(config-rpl)#end-policy
```

```
/* マルチキャスト ルーティングでの MLDP インバンド シグナリングの有効化 */
```

```
RP/0/RP0/CPU0:router(config)#multicast-routing
RP/0/RP0/CPU0:router(config-mcast)#vrf one
RP/0/RP0/CPU0:router(config-mcast-one)#address-family ipv4
RP/0/RP0/CPU0:router(config-mcast-one-ipv4)#mdt source loopback 0
RP/0/RP0/CPU0:router(config-mcast-one-ipv4)#mdt mldp in-band-signaling ipv4
RP/0/RP0/CPU0:router(config-mcast-one-ipv4)#interface all enable
```
#### /\* MLDP の MPLS を有効化 \*/

RP/0/RP0/CPU0:router(config)#mpls ldp RP/0/RP0/CPU0:router(config-ldp)#mldp

# <span id="page-38-0"></span>エッジ ルータでの グローバル **MLDP** インバンド シグナ リングの設定

エッジルータでグローバル MLDP インバンド シグナリング (プロファイル 7) を設定するに は、次のタスクを実行する必要があります。

- 1. PIM でルート ポリシーを割り当てることにより、Reverse Path Forwarding (RPF) トポロジ を選択します。
- **2.** MDT タイプを MLDP インバンドに設定するルート ポリシーを設定します。
- **3.** マルチキャスト ルーティングでの MLDP インバンド シグナリングを有効化します。
- **4.** MLDP の MPLS を有効化します。

#### 設定

/\*PIMでルートポリシーを割り当てることにより、ReversePathForwarding(RPF)トポロジを 選択 \*/

RP/0/RP0/CPU0:router(config)#router pim RP/0/RP0/CPU0:router(config-pim)#address-family ipv4 RP/0/RP0/CPU0:router(config-pim-default-ipv4)#rpf topology route-policy rpf-global RP/0/RP0/CPU0:router(config-pim-default-ipv4)#interface TenGigE 0/11/0/1 RP/0/RP0/CPU0:router(config-pim-ipv4-if)#enable

/\* MDT タイプを MLDP インバンドに設定するルート ポリシーを設定 \*/

RP/0/RP0/CPU0:router(config)#route-policy rpf-global RP/0/RP0/CPU0:router(config-rpl)#set core-tree mldp-inband RP/0/RP0/CPU0:router(config-rpl)#end-policy

/\* マルチキャスト ルーティングでの MLDP インバンド シグナリングの有効化 \*/

```
RP/0/RP0/CPU0:router(config)#multicast-routing
RP/0/RP0/CPU0:router(config-mcast)#address-family ipv4
RP/0/RP0/CPU0:router(config-mcast-default-ipv4)#interface loopback 0
RP/0/RP0/CPU0:router(config-mcast-default-ipv4-if)#enable
RP/0/RP0/CPU0:router(config-mcast-default-ipv4-if)#exit
RP/0/RP0/CPU0:router(config-mcast-default-ipv4)#mdt source loopback 0
RP/0/RP0/CPU0:router(config-mcast-default-ipv4)#mdt mldp in-band-signaling ipv4
RP/0/RP0/CPU0:router(config-mcast-default-ipv4)#interface all enable
```
/\* MLDP の MPLS を有効化 \*/

RP/0/RP0/CPU0:router(config)#mpls ldp RP/0/RP0/CPU0:router(config-ldp)#mldp

# <span id="page-39-0"></span>エッジ ルータでのインバンド **mLDP** プロファイルの設定 例

**VRF MLDP** インバンド シグナリング(プロファイル **6**)の実行コンフィギュレーション

```
router pim
vrf one
  address-family ipv4
   rpf topology route-policy rpf-vrf-one
   route-policy rpf-vrf-one
     set core-tree mldp-inband
   end-policy
multicast-routing
vrf one
  address-family ipv4
  mdt source Loopback0
   mdt mldp in-band-signaling ipv4
   interface all enable
mpls ldp
mldp
```
グローバル **MLDP** インバンド シグナリング(プロファイル **7**)の実行コンフィギュレーショ ン

```
router pim
  address-family ipv4
   rpf topology route-policy rpf-global
   interface TenGigabitEthernet0/11/0/1
   enable
route-policy rpf-global
  set core-tree mldp-inband
end-policy
multicast-routing
address-family ipv4
  interface Loopback0
  enable
  !
 mdt source Loopback0
 mdt mldp in-band-signaling ipv4
  interface all enable
 !
mpls ldp
mldp
```
# <span id="page-40-0"></span>エッジ ルータでの **MLDP** 設定の確認

エッジ ルータの MLDP 設定を確認するには、次のコマンドを使用します。

MLDP ネイバーをチェックするには、**show mpls mldp neighbor** コマンドを使用します。

```
RP/0/RP0/CPU0:Head# show mpls mldp neighbors
mLDP neighbor database
MLDP peer ID : 2.2.2.2:0, uptime 07:47:59 Up,
 Capabilities : GR, Typed Wildcard FEC, P2MP, MP2MP<br>Target Adi : No
 Target Adj
 Upstream count : 1
 Branch count : 1
 LDP GR : Enabled
                  : Instance: 1
 Label map timer : never
 Policy filter in :
 Path count : 1
 Path(s) : 12.1.1.2 TenGigE0/11/0/1 LDP
 Adj list : 12.1.1.2 TenGigE0/11/0/1<br>Peer addr list : 2.25.32.2
  Peer addr list
                  : 2.2.2.2
                  : 11.1.1.1
                  : 12.1.1.2
                  : 13.10.1.1
```
ラベル情報ベース(LIB)の内容を表示するには、**show mpls mldp bindings** コマンドを使用し ます。

RP/0/RP0/CPU0:Head#show mpls mldp bindings mLDP MPLS Bindings database

LSP-ID: 0x00001 Paths: 7 Flags:

0x00001 P2MP 5.5.5.5 [vpnv6 1:1 2015:1:1::3 ff3e::1] Local Label: 70009 Remote Label: 64018 NH: 12.1.1.2 Inft: TenGigE0/11/0/1 Remote Label: 64022 NH: 50.1.1.1 Inft: TenGigE0/11/0/1 Remote Label: 30002 NH: 30.10.1.2 Inft: Bundle-Ether56 Remote Label: 64023 NH: 60.1.1.2 Inft: HundredGigE0/0/1/1 Remote Label: 64024 NH: 70.1.1.1 Inft: TenGigE0/11/0/2 Remote Label: 64022 NH: 40.1.1.1 Inft: TenGigE0/11/0/3 MLDP イベント トレースを表示するには、**show mpls MLDP trace** コマンドを使用します。

RP/0/RP0/CPU0:Head#show mpls mldp trace 3535 wrapping entries (631040 possible, 35584 allocated, 0 filtered, 3535 total) May 30 23:30:21.121 MLDP GLO 0/RP0/CPU0 t6746 GEN : Trace pre-init iox success May 30 23:30:21.121 MLDP GLO 0/RP0/CPU0 t6746 GEN : Debug pre-init iox success May 30 23:30:21.121 MLDP GLO 0/RP0/CPU0 t6746 GEN : API pre-init iox success May 30 23:30:21.121 MLDP GLO 0/RP0/CPU0 t6746 GEN : Bitfield pre-init iox success May 31 12:08:39.465 MLDP GLO 0/RP0/CPU0 t6746 GEN : mldp evm 0x563de8f01698 allocated May 31 12:08:39.465 MLDP GLO 0/RP0/CPU0 t6746 GEN : EVM init iox success May 31 12:08:39.472 MLDP GLO 0/RP0/CPU0 t6746 GEN : Registered EDM on active success May 31 12:08:39.472 MLDP GLO 0/RP0/CPU0 t6746 GEN : EDM Ac/St init iox again May 31 12:08:39.472 MLDP GLO 0/RP0/CPU0 t6746 GEN : Registered EDM Location on active success May 31 12:08:39.472 MLDP GLO 0/RP0/CPU0 t6746 GEN : EDM Loc init iox success May 31 12:08:39.475 MLDP GLO 0/RP0/CPU0 t6746 GEN : LMRIB init iox success May 31 12:08:39.475 MLDP GLO 0/RP0/CPU0 t18944 MRIB : MRIB connection established May 31 12:08:39.475 MLDP GLO 0/RP0/CPU0 t6746 GEN : Interface manager init iox success May 31 12:08:39.475 MLDP GLO 0/RP0/CPU0 t6746 GEN : Async init iox success May 31 12:08:39.475 MLDP GLO 0/RP0/CPU0 t6746 GEN : Boolean init iox success May 31 12:08:39.475 MLDP GLO 0/RP0/CPU0 t6746 GEN : Timers init iox success May 31 12:08:39.479 MLDP GLO 0/RP0/CPU0 t6746 GEN : RUMP init iox success May 31 12:08:39.479 MLDP GLO 0/RP0/CPU0 t6746 GEN : Chunks init iox success May 31 12:08:39.509 MLDP ERR 0/RP0/CPU0 t6746 RIB : RIB not ready May 31 12:08:39.509 MLDP ERR 0/RP0/CPU0 t6746 RIB : RIB not ready May 31 12:08:39.512 MLDP GLO 0/RP0/CPU0 t6746 GEN : mldp\_ens\_event\_ctx\_chunk is NULL May 31 12:08:39.512 MLDP GLO 0/RP0/CPU0 t6746 GEN : Context Table init iox success May 31 12:08:39.512 MLDP GLO 0/RP0/CPU0 t6746 GEN : mldp rib main evm 0x563de8fd23e8 allocated May 31 12:08:39.512 MLDP GLO 0/RP0/CPU0 t6746 GEN : RIB Thread EVM init rib success May 31 12:08:39.512 MLDP GLO 0/RP0/CPU0 t6746 GEN : RIB Thread Chunk init rib success May 31 12:08:39.512 MLDP GLO 0/RP0/CPU0 t6746 GEN : RIB Thread queue init rib success May 31 12:08:39.512 MLDP GLO 0/RP0/CPU0 t6746 RIB : Bound to RIB, fd: 354

<span id="page-42-0"></span>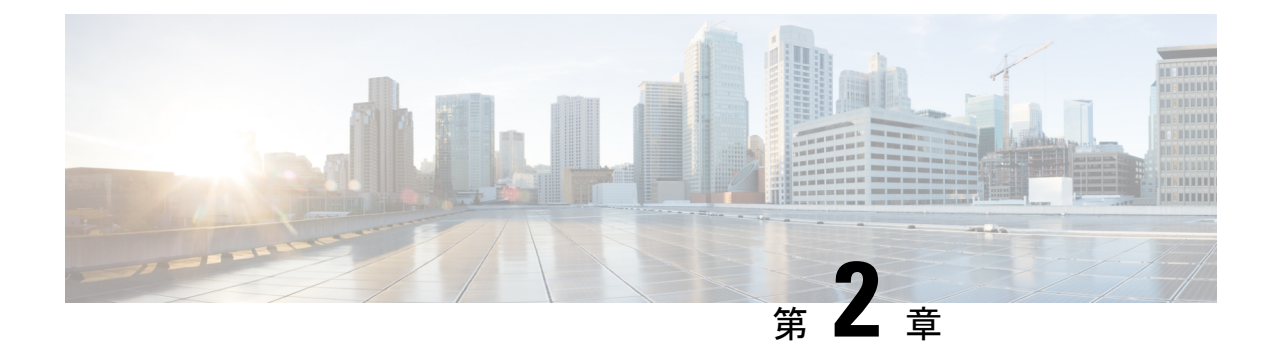

# **IGMP** スヌーピングを使用したレイヤ **2** マ ルチキャストの実装

インターネット グループ管理プロトコル(IGMP)スヌーピングは、少なくとも 1 つの関与す る受信先を持つセグメントに対してのみにレイヤ2でマルチキャストフローを制限します。こ のモジュールでは、IGMP スヌーピングの実装方法について説明します。

- IGMP [スヌーピングの前提条件](#page-42-1) (37 ページ)
- IGMP [スヌーピングの制約事項](#page-42-2) (37 ページ)
- IGMP [スヌーピングの情報](#page-43-0) (38 ページ)
- 統合ルーティングブリッジングアクティブ/[アクティブマルチホーム上のマルチキャスト](#page-50-0) (45 [ページ\)](#page-50-0)
- IGMP [スヌーピングを設定する方法](#page-50-1) (45 ページ)
- IGMP [スヌーピングの設定例](#page-57-0) (52 ページ)
- [その他の参考資料](#page-65-0) (60 ページ)

# <span id="page-42-1"></span>**IGMP** スヌーピングの前提条件

IGMP スヌーピングを実装する前に、次の前提条件を満たす必要があります。

- •ネットワークは、レイヤ2VPN(L2VPN)で設定する必要があります。
- 適切なタスク ID を含むタスク グループに関連付けられているユーザ グループに属してい る必要があります。このコマンド リファレンスには、各コマンドに必要なタスク ID が含 まれます。ユーザ グループの割り当てが原因でコマンドを使用できないと考えられる場 合、AAA 管理者に連絡してください。

# <span id="page-42-2"></span>**IGMP** スヌーピングの制約事項

• IGMP スヌーピングは、L2VPN ブリッジ ドメインだけでサポートされます。

• IPv4 マルチキャストは、BVI インターフェイスの背後にあるマルチキャスト送信元でサ ポートされています。たとえば、次の設定は、IPv4 マルチキャストの BVI の背後にある 送信元を設定する方法を示しています。

```
l2vpn
bridge group 1
 bridge-domain 1
  multicast-source ipv4
   igmp snooping profile grp1
   !
   interface TenGigE0/0/0/3.32
   !
   routed interface BVI1
```
- •明示的ホストトラッキング(IGMPv3 スヌーピング機能)はサポートされません。
- IGMPv1 はサポートされていません。

# <span id="page-43-1"></span><span id="page-43-0"></span>**IGMP** スヌーピングの情報

# <span id="page-43-2"></span>**IGMP** スヌーピングの概要

## 基本機能の説明

IGMP スヌーピングは、レイヤ 2 でマルチキャスト トラフィックを抑制する方法を提供しま す。IGMPスヌーピングアプリケーションは、ブリッジドメインのホストによって送信された IGMP メンバーシップ レポートをスヌーピングすることで、レイヤ 2 マルチキャスト転送テー ブルを設定して、少なくとも1つの関係メンバーを持つポートだけにトラフィックを送信でき ます。これにより、マルチキャスト トラフィックの量が大幅に削減されます。

IGMP は、レイヤ 3 で設定され、IPv4 マルチキャスト ネットワーク内のホストが、関与するマ ルチキャストトラフィックを通知する手段、ルータがレイヤ3のネットワーク内のマルチキャ スト トラフィックのフローを制御および制限する手段を提供します。

IGMP スヌーピングは、IGMP メンバーシップ レポート メッセージの情報を使用して、対応す る情報を転送テーブルに構築し、レイヤ 2 の IP マルチキャスト トラフィックを制限します。 転送テーブルのエントリは <ルート, OIF リスト> という形式で、

- ルートは <\*, G> ルートまたは <S, G> ルートです。
- OIFリストは、指定されたルートに関するIGMPメンバーシップレポートを送信したすべ てのブリッジ ポートで構成されます。

マルチキャスト ネットワークに実装された IGMP スヌーピングには、次の属性があります。

• 基本的には、IGMPスヌーピングはブリッジドメイン全体をフラッディングする可能性が あるマルチキャスト トラフィックを削減することにより、帯域幅使用量を減らします。

• 一部のオプションの設定を使用して、1 つのブリッジ ポートのホストから受信した IGMP レポートをフィルタリングし、他のブリッジポートのホストへの漏洩を防止することで、 ブリッジ ドメイン間のセキュリティを提供します。

## <span id="page-44-0"></span>ハイ アベイラビリティ機能

すべてのハイアベイラビリティ機能は、IGMPスヌーピングを有効にする以上の追加設定を行 わずに、IGMP スヌーピング プロセスに適用されます。次のハイ アベイラビリティ機能がサ ポートされています。

- プロセスの再起動
- RP フェールオーバー
- ステートフル スイッチオーバー (SSO)
- ノンストップ フォワーディング (NSF): プロセスの再起動またはルート プロセッサ (RP)のフェールオーバー後にコントロールプレーンが復元されている間、フォワーディ ングは影響を受けません。
- •ラインカードの活性挿抜 (OIR)

## <span id="page-44-1"></span>ブリッジ ドメインのサポート

IGMP スヌーピングは、ブリッジ ドメイン レベルで動作します。IGMP スヌーピングがブリッ ジ ドメインでイネーブルの場合、スヌーピング機能は、ブリッジ ドメインに属する次のポー トを含むすべてのポートに適用されます。

- ブリッジ ドメインの物理ポート。
- •イーサネットフローポイント (EFP): EFP には VLANを指定できます。
- イーサネット バンドル:イーサネット バンドルには、IEEE 802.3ad リンク バンドルおよ び Cisco EtherChannel バンドルが含まれます。IGMP スヌーピング アプリケーションの観 点では、イーサネット バンドルは単なる EFP の 1 つです。 の転送アプリケーションは、 バンドルから単一のポートをランダムに指定して、マルチキャストトラフィックを伝送し ます。

## <span id="page-44-3"></span><span id="page-44-2"></span>マルチキャスト ホスト ポート

IGMP スヌーピングは、各ポート(EFP、物理ポート、または EFP バンドルなど)をホスト ポートとして分類します。つまり、mrouter ポートではないすべてのポートはホスト ポートで す。

## **IGMP**スヌーピングをイネーブルにしたブリッジドメイン内のマルチキャストトラフィッ ク処理

次の表では、IGMPスヌーピングおよびホストポートによるトラフィック処理の動作について 説明します。表 1 : IGMPv2 [クエリアのマルチキャスト](#page-45-0) トラフィック処理 (40 ページ) では

IGMPv2 クエリのトラフィック処理について説明します。表 2 : IGMPv3 [クエリアのマルチキャ](#page-45-1) スト [トラフィック処理](#page-45-1) (40 ページ) は IGMPv3 クエリに適用されます。

デフォルトでは、IGMPスヌーピングはIGMPv2およびIGMPv3をサポートしています。ブリッ ジ ドメインで検出された IGMP クエリのバージョンによって、スヌーピング プロセスの動作 のバージョンが決まります。IGMPv3 の最小バージョンをサポートするように IGMP スヌーピ ングを設定してデフォルトを変更すると、IGMPスヌーピングはIGMPv2クエリを無視します。

| トラフィック タイプ               | ホスト ポートで受信した場合                                                                                                    |
|--------------------------|----------------------------------------------------------------------------------------------------|
| IP マルチキャストの送信元トラ<br>フィック | すべてのmrouterポートと、関与を示しているホストポー<br>トに転送します。                                                                                                    |
| IGMP の一般クエリー             |                                                                                                    |
| IGMP グループに固有なクエリー        | 切断                                                                                                    |
| IGMPv2 $\oslash$ join    | レポートを検査(スヌーピング)します。<br>• レポート抑制がイネーブルの場合、新しいグループ<br>に対する最初のjoin か、既存のグループに対する一<br>般クエリーに続く最初の join を転送します。<br>• レポート抑制がディセーブルの場合、すべての<br>mrouter ポートに転送します。 |
| IGMPv3 $\oslash$ report  | 無視                                                                                                    |
| IGMPv2 $\oslash$ leave   | 最後のメンバ クエリー処理を呼び出します。                                                                                                    |

<span id="page-45-0"></span>表 **<sup>1</sup> : IGMPv2** クエリアのマルチキャスト トラフィック処理

<span id="page-45-1"></span>表 **2 : IGMPv3** クエリアのマルチキャスト トラフィック処理

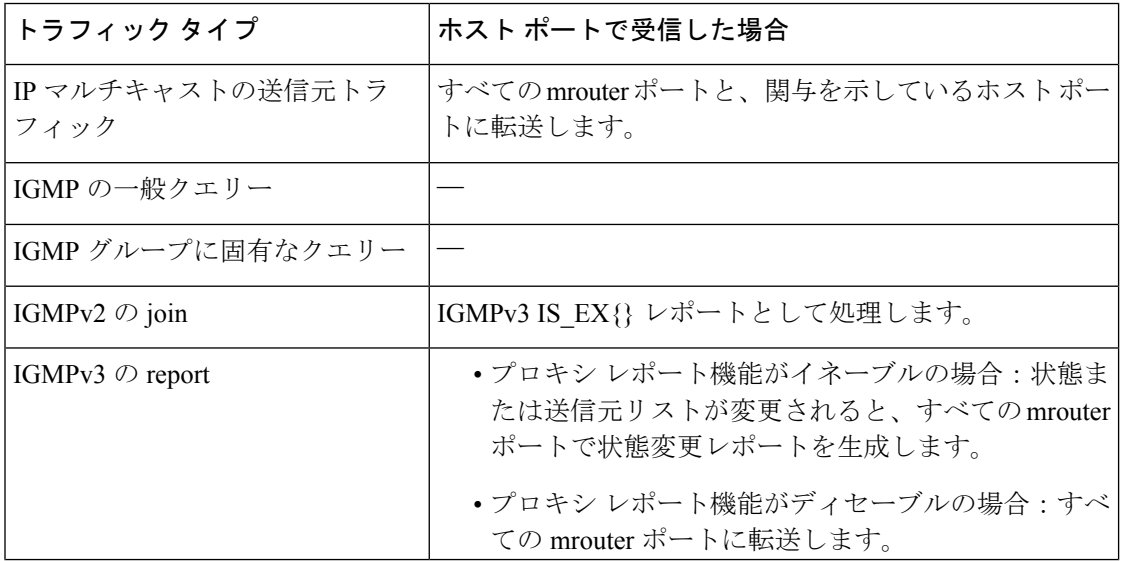

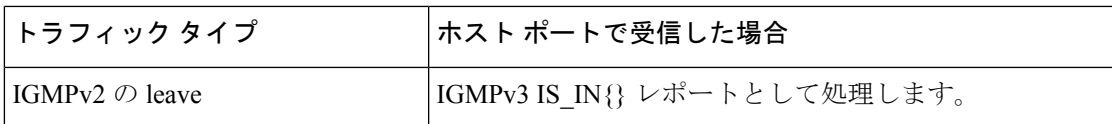

## <span id="page-46-0"></span>**IGMP** スヌーピング設定プロファイルに関する情報

ブリッジ ドメインで IGMP スヌーピングをイネーブルにするには、ブリッジ ドメインにプロ ファイルを対応付ける必要があります。最小設定は、空のプロファイルです。プロファイルが 空の場合、IGMPスヌーピングのデフォルト設定 (43ページ)に記載されているIGMPスヌー ピングのデフォルト設定オプションおよび設定値がイネーブルになります。

ブリッジ ドメインまたはブリッジ ドメインに属するポートに、IGMP スヌーピング プロファ イルを適用できます。次のガイドラインでは、ポートおよびブリッジドメインに適用されるプ ロファイル間の関係について説明します。

- ブリッジ ドメインに適用されている任意の IGMP プロファイル(空のプロファイルを含 む)によって、IGMP スヌーピングがイネーブルになります。IGMP スヌーピングをディ セーブルにするには、ブリッジ ドメインからプロファイルの適用を解除します。
- プロファイルが空の場合、デフォルト設定を使用して、ブリッジドメインおよびブリッジ に属するすべてのポートに IGMP スヌーピングが設定されます。
- ブリッジ ドメインに(ブリッジ ドメイン レベルで)適用できる IGMP スヌーピング プロ ファイルは常に1つだけです。プロファイルはブリッジに属するポートに適用でき、ポー トあたり 1 つのプロファイルが適用できます。
- ポート プロファイルは、ブリッジ ドメインにプロファイルが適用されていない場合は有 効になりません。
- ポート固有の設定を有効にするには、ブリッジドメインでIGMPスヌーピングがイネーブ ルになっている必要があります。
- ブリッジドメインに適用されたプロファイルにポート固有の設定オプションが含まれてい る場合は、別のポート固有プロファイルがポートに適用されていない限り、値はそのブ リッジに属する mrouter ポートおよびホスト ポートを含むすべてのポートに適用されま す。
- ポートにプロファイルが対応付けられていると、IGMPスヌーピングは、ブリッジレベル のプロファイルに存在するポート設定に関係なく、そのポートを再設定します。

## <span id="page-46-1"></span>プロファイルの作成

プロファイルを作成するには、グローバル コンフィギュレーション モードで **igmp snooping profile** コマンドを使用します。

## <span id="page-47-0"></span>プロファイルの適用と解除

ブリッジ ドメインにプロファイルを適用するには、l2vpn ブリッジ グループ ブリッジ ドメイ ン コンフィギュレーション モードで **igmp snooping profile** コマンドを使用します。ポートに プロファイルを適用するには、ブリッジドメインに属するインターフェイスコンフィギュレー ション モードで **igmpsnoopingprofile** コマンドを使用します。プロファイルの適用を解除する には、適切なコンフィギュレーション モードでこのコマンドの **no** 形式を使用します。

ブリッジドメインまたはポートとプロファイルの対応付けを解除しても、プロファイルはその まま存在し、後で使用できます。プロファイルの対応付けを解除すると、次の処理が行われま す。

- ブリッジ ドメインとプロファイルの対応付けを解除すると、ブリッジ ドメインで IGMP スヌーピングが非アクティブになります。
- ポートとプロファイルの対応付けを解除すると、そのポートのIGMPスヌーピング設定値 は、ブリッジ ドメイン プロファイルからインスタンス化されます。

## <span id="page-47-1"></span>プロファイルの変更

アクティブなプロファイルは変更を加えることはできません。アクティブなプロファイルと は、現在対応付けられているプロファイルです。

アクティブなプロファイルを変更する必要がある場合は、すべてのブリッジまたはポートとの 対応付けを解除して、変更し、もう一度対応付ける必要があります。

アクティブなプロファイルを変更するもう1つの方法は、必要な変更を含む新しいプロファイ ルを作成し、ブリッジまたはポートに適用することで既存のプロファイルを置き換える方法で す。これにより、IGMP スヌーピングは無効になり、新しいプロファイルのパラメータを使用 して再びアクティブになります。

# <span id="page-48-0"></span>**IGMP** スヌーピングのデフォルト設定

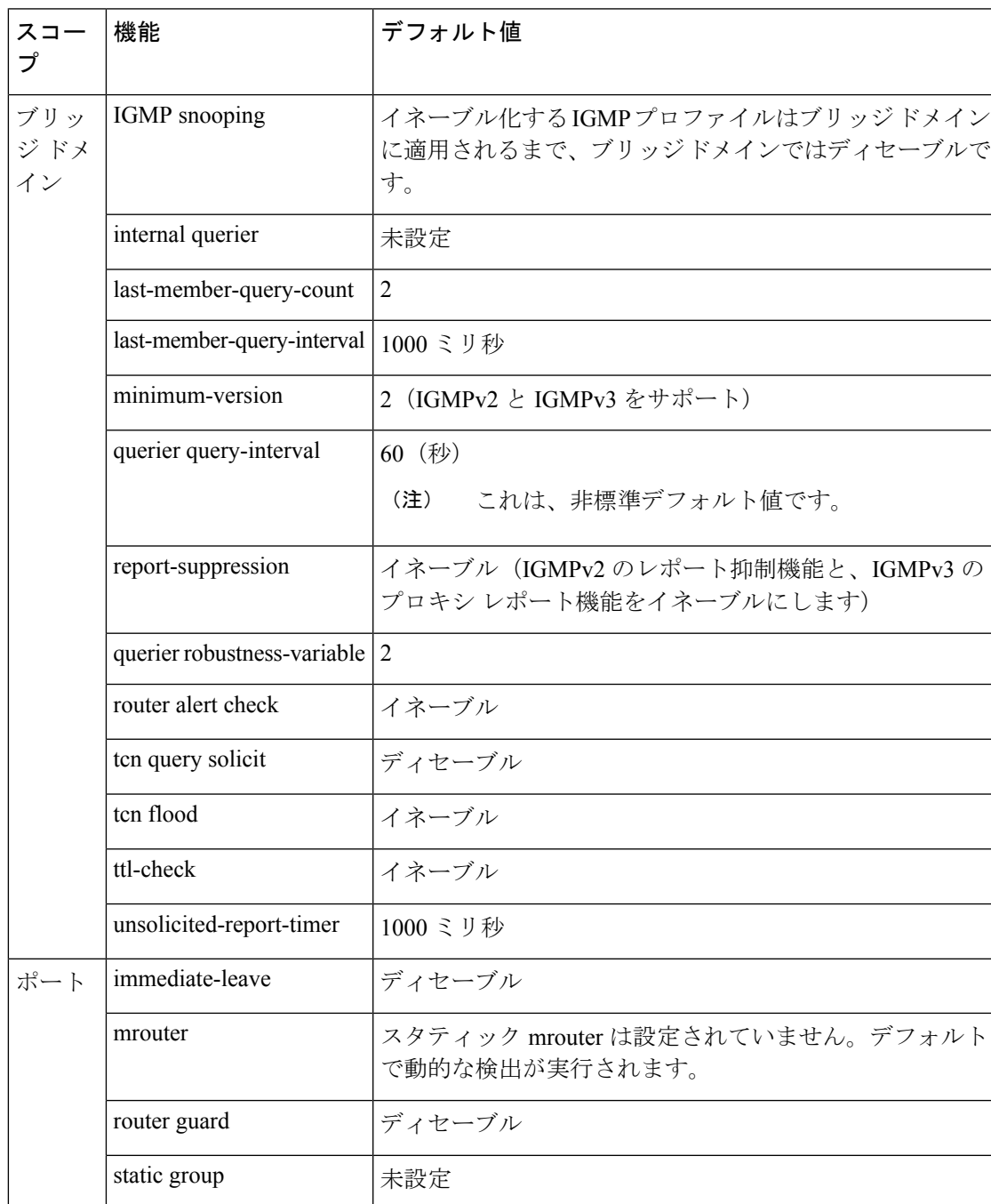

## 表 **3 : IGMP** スヌーピングのデフォルト設定値

# <span id="page-49-0"></span>ブリッジ ドメイン レベルでの **IGMP** スヌーピング設定

## <span id="page-49-1"></span>**IGMP** の最小バージョン

**minimum-version**コマンドは、ブリッジドメインのIGMPスヌーピングでサポートされるIGMP バージョンを決定します。

- minimum-version が 2 の場合、IGMP スヌーピングは IGMPv2 および IGMPv3 メッセージを 受信します。これはデフォルト値です。
- minimum-version が 3 の場合、IGMP スヌーピングは IGMPv3 メッセージだけを受信し、 IGMPv2 メッセージをすべてドロップします。

IGMPv1はサポートされていません。このコマンドのスコープは、ブリッジドメインです。コ マンドは、ポートに適用されているプロファイルでは無視されます。

## <span id="page-49-2"></span>グループ メンバーシップ インターバル、ロバストネス変数、およびクエリー間隔

グループ メンバーシップ インターバル(GMI)は、IGMP スヌーピングが古いグループ メン バーシップ状態を失効させるタイミングを制御します。**showigmpsnooping group**コマンドは、 次のクエリインターバルの後に古い状態が消去されるまで、有効期間0のグループを表示しま す。

GMI は次のように計算されます。

 $GMI = (robustness-variable * query-interval) + maximum-response-time$ 

値は次のとおりです。

- maximum-response-time (MRT) は時間を表します。受信先はこの時間中にメンバーシップ 状態を報告する必要があります。
- robustness-variable は、GMI の計算に影響を与える整数です。
- query-interval は一般クエリーの送信間隔を表します。

GMI のコンポーネントの値は、次のように取得されます。

- MRT は IGMPv2 および IGMPv3 両方の一般クエリーでアドバタイズされます。
- クエリアが IGMPv2 を実行している場合、IGMP スヌーピングは、robustness-variable と query-interval に IGMP スヌーピングで設定された値を使用します。これらのパラメータ値 は、クエリアに設定された値と一致している必要があります。ほとんどの場合、他のシス コルータと対話する場合、これらの値を明示的に設定する必要はありません。通常、IGMP スヌーピングのデフォルト値は、クエリアのデフォルト値と一致しています。一致してい ない場合は、**querier robustness-variable** および **querier query-interval** コマンドを使用し て、一致する値を設定する必要があります。
- IGMPv3 の一般クエリーは、robustness-variable と query-interval の値(それぞれ QRV と QQI)を伝えます。IGMP スヌーピングは、クエリーからの値を使用して、IGMP スヌー ピングの GMI をクエリアの GMI と一致させます。

# <span id="page-50-0"></span>統合ルーティング ブリッジング アクティブ**/**アクティブ マルチホーム上のマルチキャスト

統合ルーティング ブリッジングのアクティブ/アクティブ マルチホーム機能を介したマルチ キャストにより、ルータは、障害が発生しても、トラフィックを損失することなく、ルータ間 のトラフィックを迅速かつ安全に切り替えることができます。この機能は、ソリューションと して連携する次の 4 つのサブ機能で構成されています。

- 最初に、ピアルータに対してIGMPv2スヌーピングが有効になり、どのレイヤ2インター フェイスの受信者が特定グループに関与しているかが分かります。
- スヌーピングの後、この情報は、レイヤ 2 EVPN 同期機能を使用してピアルータに同期さ れます。
- 両方のピア ルータが同期されると、最後のホップ ルータのように動作し、PIM join アッ プストリームを送信します。
- トラフィックが両方のピア ルータに到着すると、1 つのピア ルータだけが、指定された フォワーダ選択機能を使用してトラフィックを受信者に転送します。

# <span id="page-50-2"></span><span id="page-50-1"></span>**IGMP** スヌーピングを設定する方法

最初の 2 つの作業は、基本的な IGMP スヌーピングの設定に必須です。

# **IGMP** スヌーピング プロファイルの作成

#### 手順

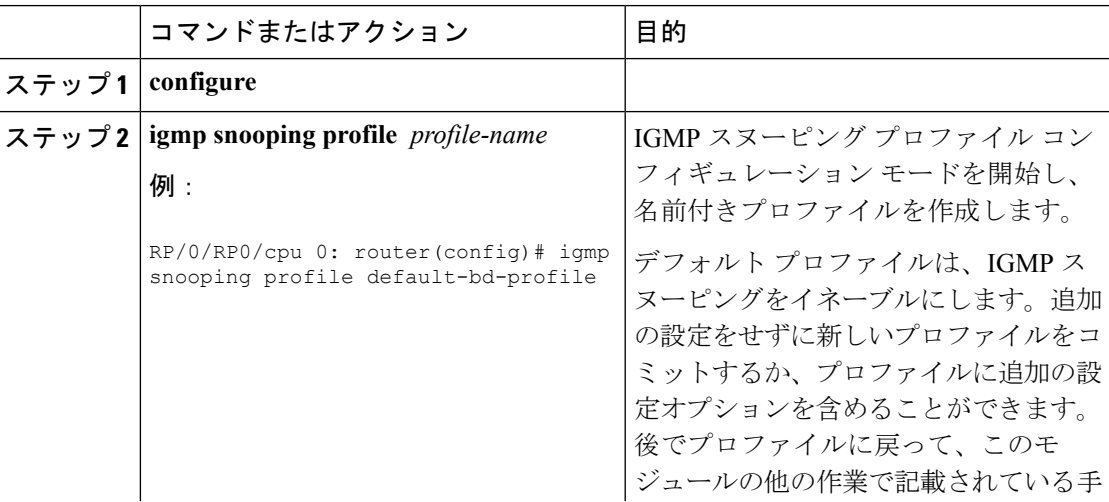

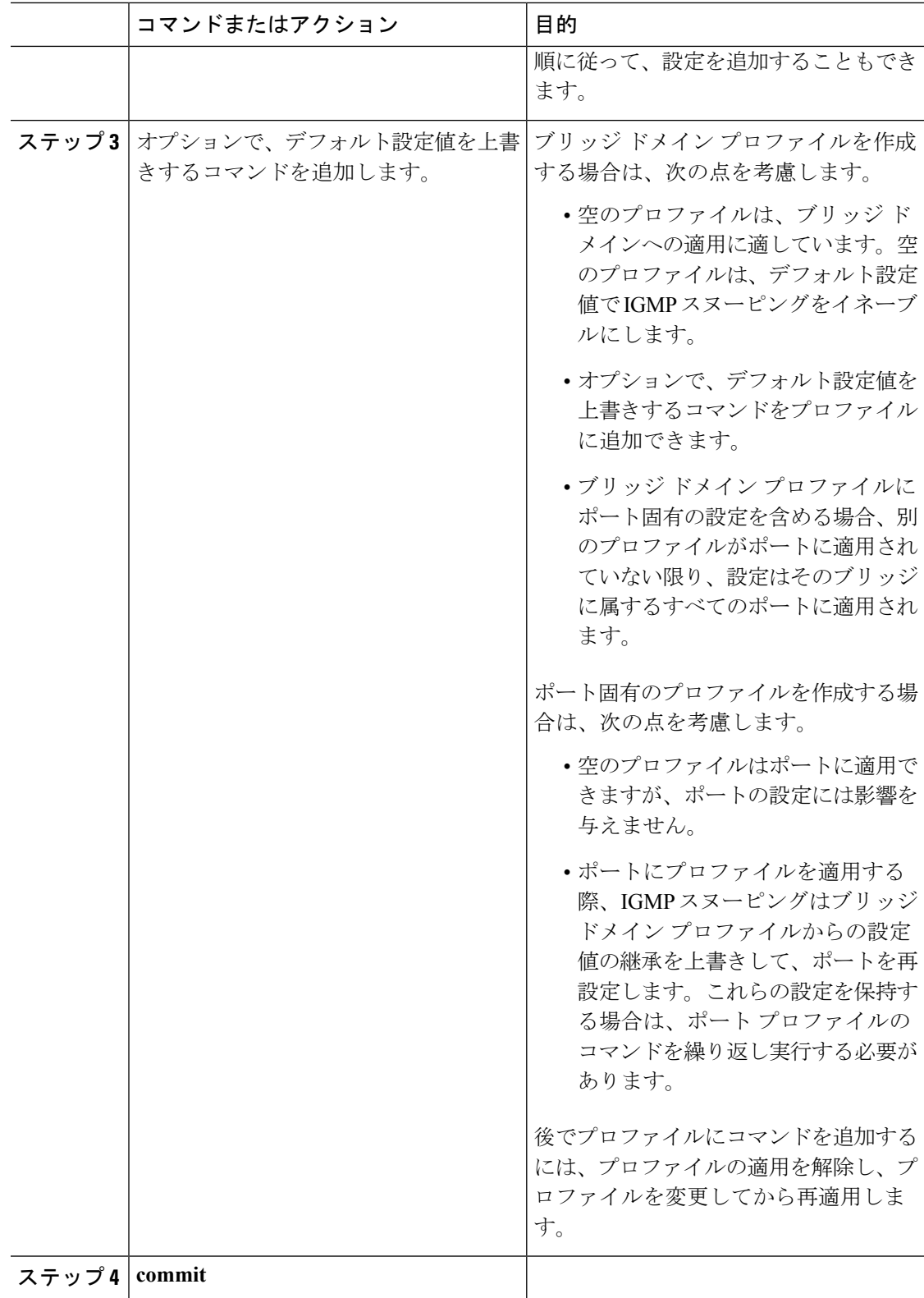

I

## <span id="page-52-0"></span>次の作業

プロファイルをブリッジドメインまたはポートに適用し、プロファイルを有効にする必要があ ります。次のいずれかの作業を参照してください。

# <span id="page-52-1"></span>プロファイルの適用およびブリッジ ドメインでの **IGMP** スヌーピング のアクティブ化

ブリッジドメインでIGMPスヌーピングをアクティブにするには、次の手順の説明に従って、 ブリッジ ドメインに IGMP スヌーピング プロファイルを適用します。

### 手順

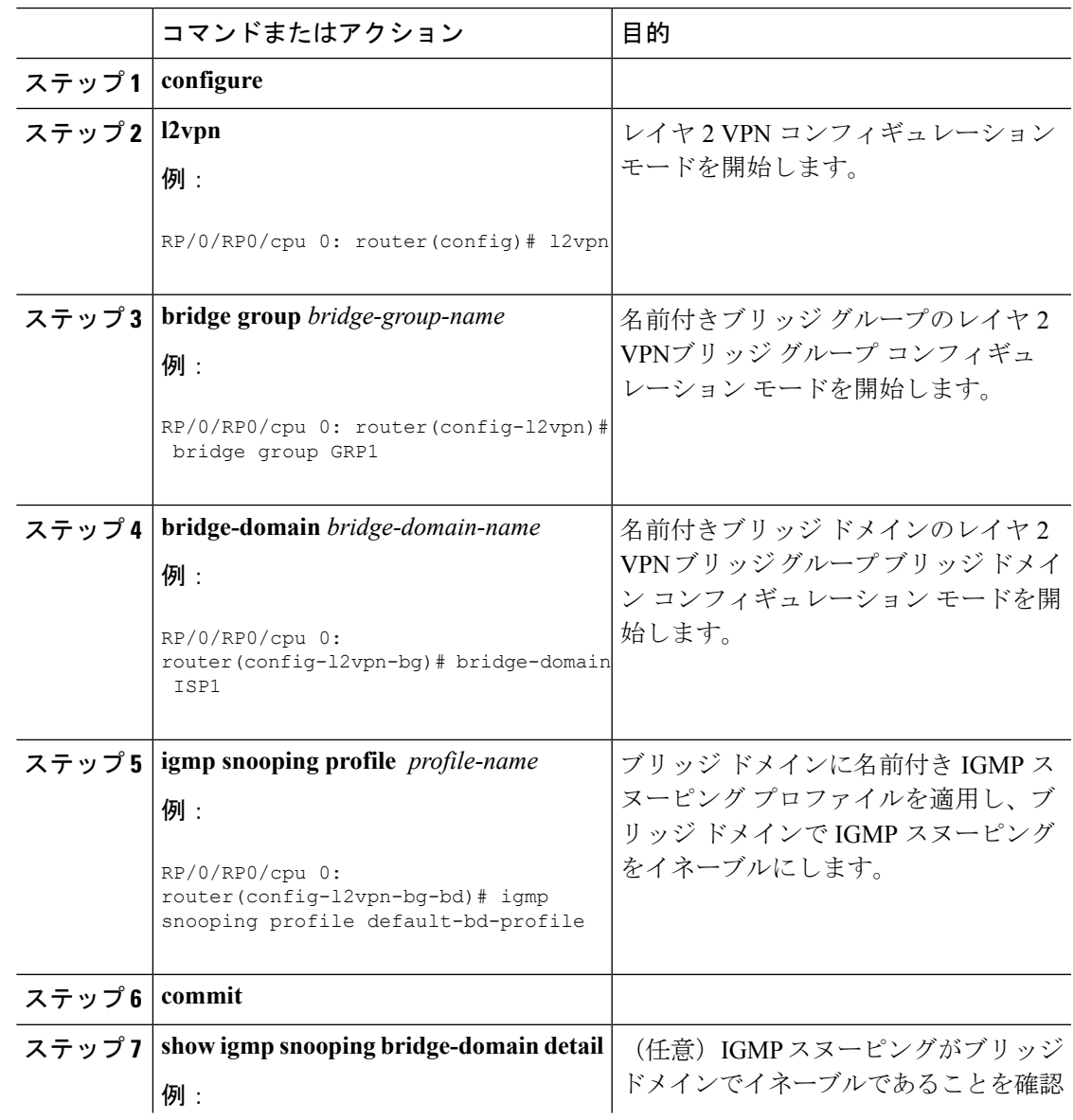

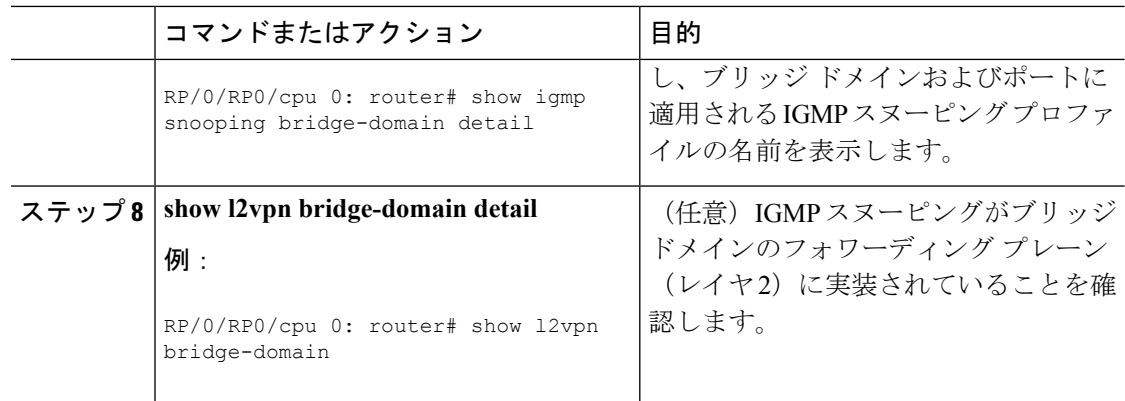

# <span id="page-53-0"></span>プロファイルの適用解除とブリッジ ドメインでの **IGMP** スヌーピング の非アクティブ化

ブリッジドメインでIGMPスヌーピングを非アクティブ化するには、次の手順を使用して、ブ リッジ ドメインからプロファイルを削除します。

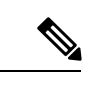

(注) ブリッジ ドメインに一度に適用できるプロファイルは 1 つだけです。

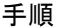

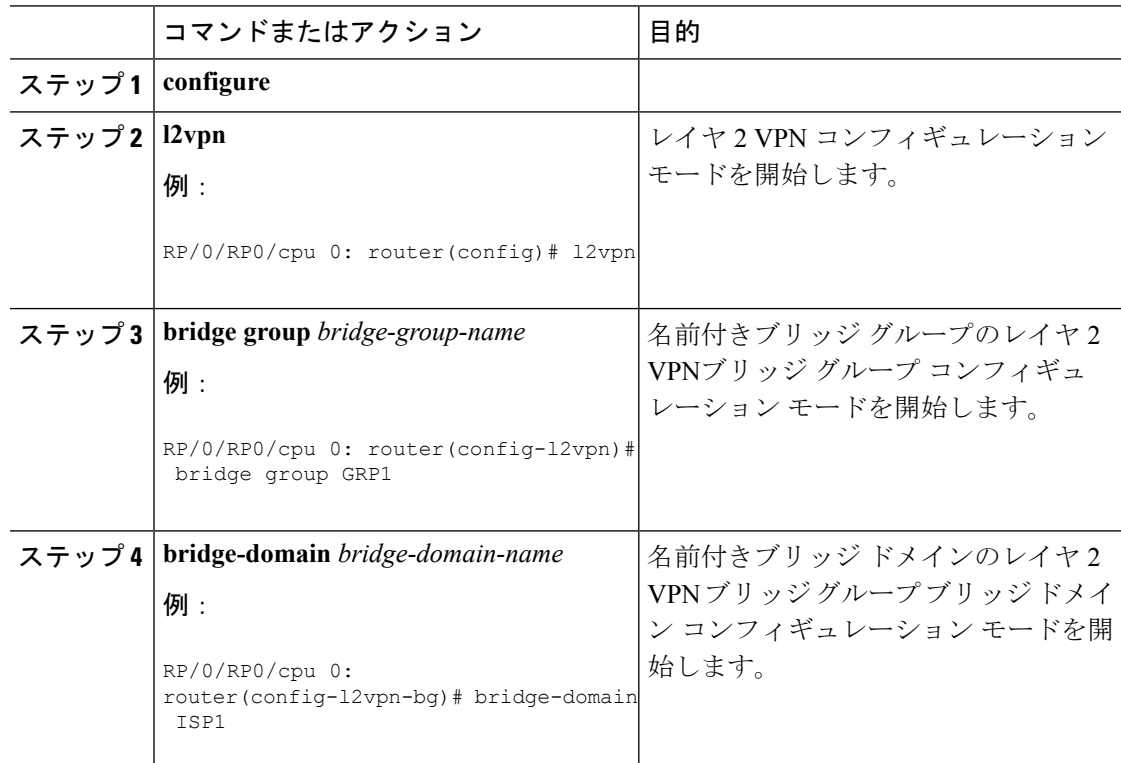

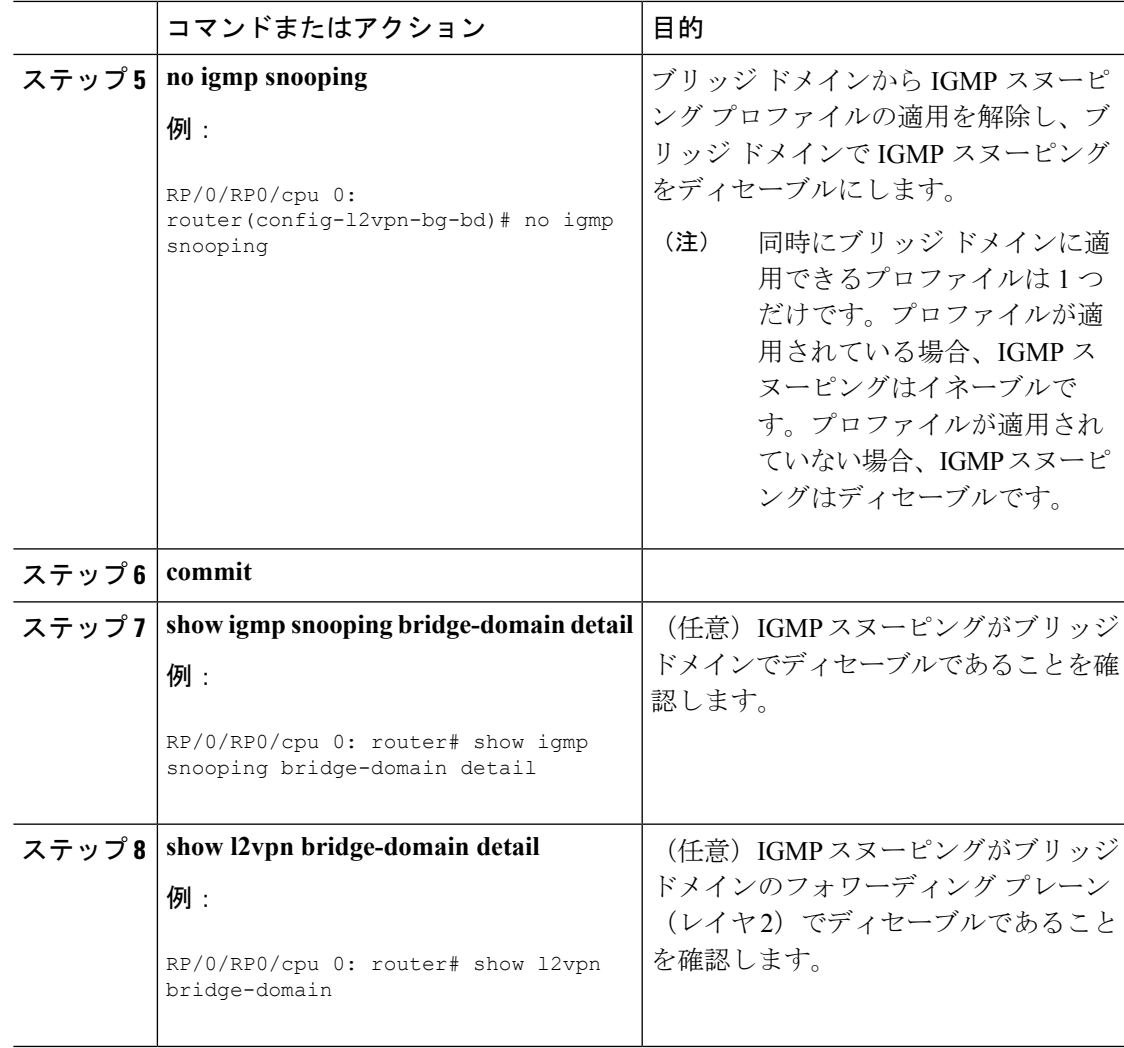

# <span id="page-54-0"></span>ブリッジに属するポートへのプロファイルの適用と解除

## 始める前に

ポート固有のプロファイルが IGMP スヌーピングの動作に影響を与えるようにするには、ブ リッジ ドメインで IGMP スヌーピングがイネーブルになっている必要があります。

#### 手順

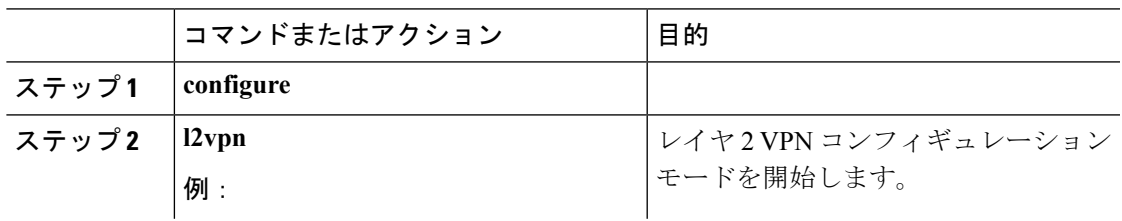

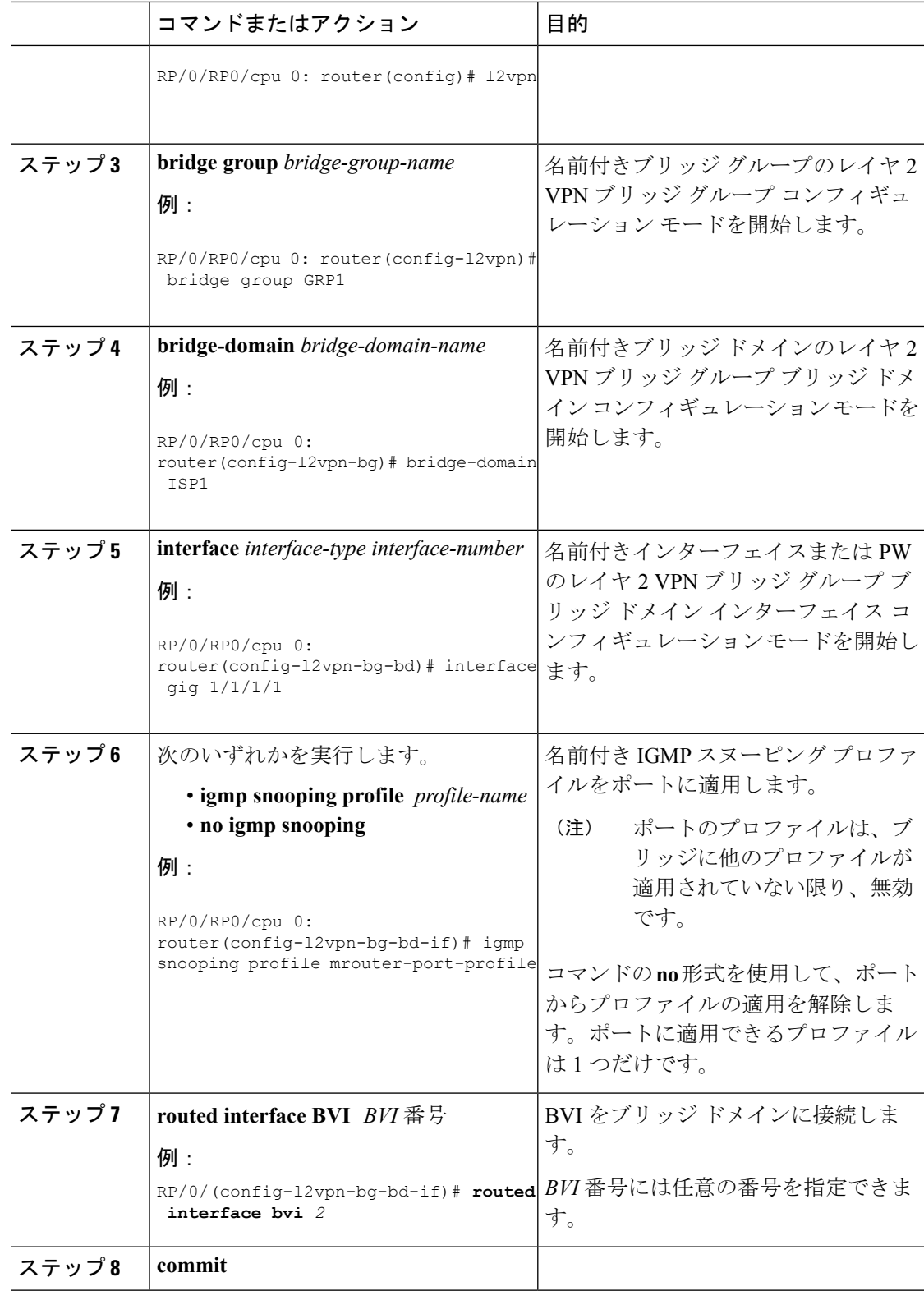

I

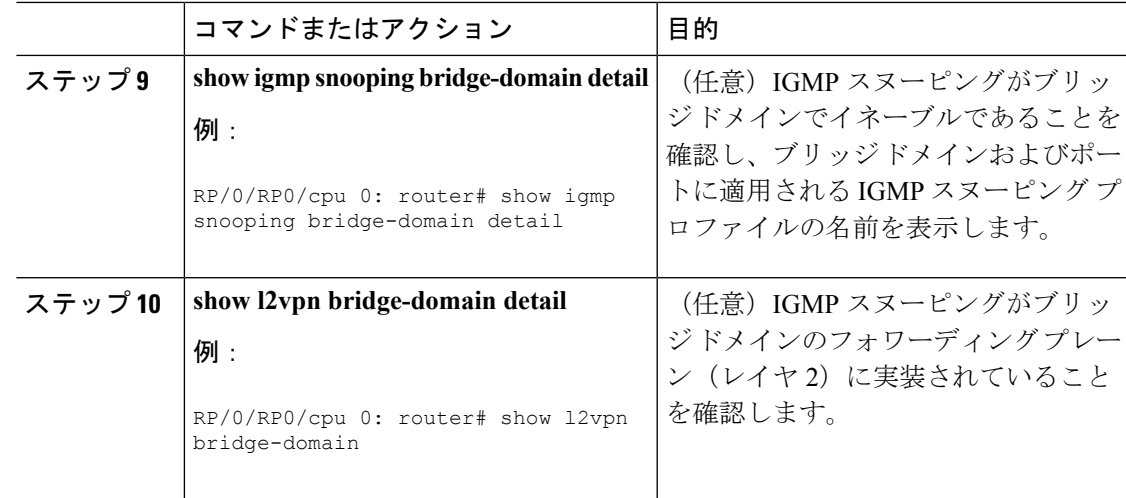

# <span id="page-56-0"></span>マルチキャスト転送の確認

Ι

手順

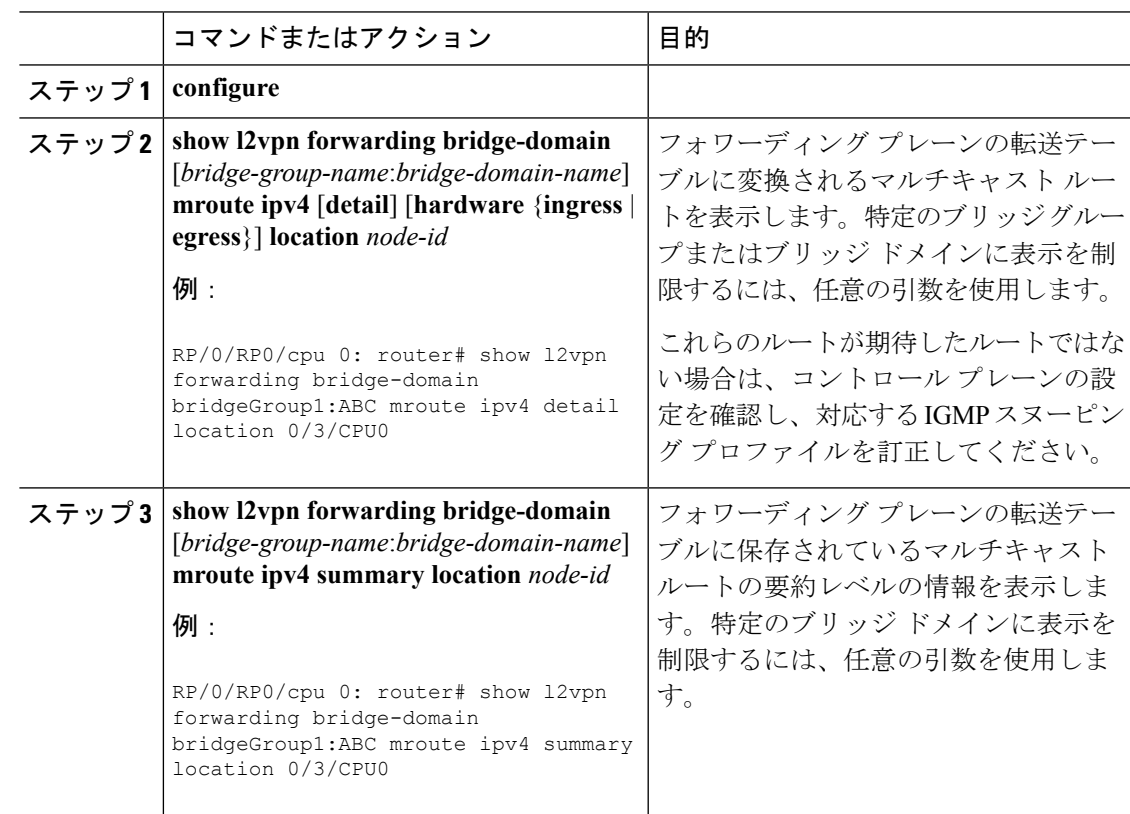

# <span id="page-57-0"></span>**IGMP** スヌーピングの設定例

次に、のレイヤ2ブリッジドメインでIGMPスヌーピングをイネーブルにする例を示します。

# <span id="page-57-1"></span>ブリッジに属する物理インターフェイスでの **IGMP** スヌーピングの設 定:例

**1.** 2 つのプロファイルを作成します。

```
igmp snooping profile bridge_profile
!
igmp snooping profile port_profile
!
```
**2.** L2 転送用の 2 つの物理インターフェイスを設定します。

```
interface GigabitEthernet0/8/0/38
  negotiation auto
  l2transport
  no shut
   !
!
interface GigabitEthernet0/8/0/39
  negotiation auto
  l2transport
  no shut
   !
!
```
**3.** ブリッジ ドメインにインターフェイスを追加します。ブリッジ ドメインに bridge\_profile を適用し、イーサネットインターフェイスのいずれかに port\_profile を適用します。2番目 のイーサネット インターフェイスは、ブリッジ ドメイン プロファイルから IGMP スヌー ピング設定属性を継承します。

```
l2vpn
     bridge group bg1
        bridge-domain bd1
        igmp snooping profile bridge_profile
       interface GigabitEthernet0/8/0/38
         igmp snooping profile port_profile
       interface GigabitEthernet0/8/0/39
   !
     !
   !
4. 設定されたブリッジ ポートを確認します。
```
# <span id="page-58-0"></span>ブリッジに属する **VLAN** インターフェイスでの **IGMP** スヌーピングの 設定:例

**1.** 2 つのプロファイルを設定します。

```
igmp snooping profile bridge_profile
igmp snooping profile port_profile
```
- !
- **2.** L2 転送用の VLAN インターフェイスを設定します。

```
interface GigabitEthernet0/8/0/8
  negotiation auto
  no shut
   !
!
interface GigabitEthernet0/8/0/8.1 l2transport
  encapsulation dot1q 1001
  mtu 1514
   !
!
interface GigabitEthernet0/8/0/8.2 l2transport
  encapsulation dot1q 1002
  mtu 1514
   !
!
```
**3.** プロファイルを適用し、ブリッジ ドメインにインターフェイスを追加します。インター フェイスのいずれかにプロファイルを適用します。他のインターフェイスは、ブリッジド メイン プロファイルから IGMP スヌーピング設定属性を継承します。

```
l2vpn
 bridge group bg1
    bridge-domain bd1
    igmp snooping profile bridge_profile
    interface GigabitEthernet0/8/0/8.1
      igmp snooping profile port_profile
    interface GigabitEthernet0/8/0/8.2
     !
 !
!
```
**4.** 設定されたブリッジ ポートを確認します。

show igmp snooping port

# <span id="page-59-0"></span>ブリッジに属するイーサネット バンドルでの **IGMP** スヌーピングの設 定:例

**1.** この例では、バンドルのフロントエンドが事前に設定されていることを前提にしていま す。たとえば、バンドル設定が次の3つのスイッチインターフェイスから構成されている とします。

```
interface Port-channel1
   !
interface GigabitEthernet0/0/0/0
   !
interface GigabitEthernet0/0/0/1
!
   interface GigabitEthernet0/0/0/2
      channel-group 1 mode on
    !
   interface GigabitEthernet0/0/0/3
      channel-group 1 mode on
    !
```
**2.** 2 つの IGMP スヌーピング プロファイルを設定します。

igmp snooping profile bridge\_profile ! igmp snooping profile port\_profile !

**3.** バンドルのメンバ リンクとしてインターフェイスを設定します。

```
interface GigabitEthernet0/0/0/0
 bundle id 1 mode on
  negotiation auto
!
interface GigabitEthernet0/0/0/1
 bundle id 1 mode on
 negotiation auto
!
interface GigabitEthernet0/0/0/2
 bundle id 2 mode on
 negotiation auto
!
interface GigabitEthernet0/0/0/3
 bundle id 2 mode on
 negotiation auto
!
```
**4.** L2 転送用のバンドル インターフェイスを設定します。

```
interface Bundle-Ether 1
          l2transport
          !
       !
       interface Bundle-Ether 2
          l2transport
```
**5.** インターフェイスをブリッジドメインに追加し、IGMPスヌーピングプロファイルを適用 し。

```
l2vpn
  bridge group bg1
     bridge-domain bd1
     igmp snooping profile bridge_profile
     interface bundle-Ether 1
      igmp snooping profile port_profile
     interface bundle-Ether 2
     !
  !
!
```
**6.** 設定されたブリッジ ポートを確認します。

show igmp snooping port

! !

# <span id="page-60-0"></span>統合ルーティング ブリッジング アクティブ**/**アクティブ マルチホーム 上のマルチキャストの設定

### ピア **1** で実行される設定:

```
1. レイヤ 2 基本設定
hostname peer1
!
interface Bundle-Ether2
!
interface Bundle-Ether2.2 l2transport
encapsulation dot1q 2
rewrite ingress tag pop 1 symmetric
!
interface TenGigE0/0/0/0
bundle id 2 mode on
no shut
!
interface BVI2
ipv4 address 100.2.0.1 255.255.255.0
mac-address 1002.1111.2
!
```
#### 2. EVPN 設定

```
hostname peer1
!
router bgp 100
bgp router-id 1.1.1.1
bgp graceful-restart
address-family l2vpn evpn
 !
```

```
neighbor 3.3.3.3
 remote-as 100
 update-source Loopback0
 address-family l2vpn evpn
 !
 !
!
evpn
evi 2
 advertise-mac
 !
 !
interface Bundle-Ether2
 ethernet-segment
  identifier type 0 02.02.02.02.02.02.02.02.02
  bgp route-target 0002.0002.0002
 !
!
!
```
3. IGMPv2 スヌーピングの設定

```
hostname peer1
!
router igmp
interface BVI2
 version 2
 !
!
l2vpn
bridge group VLAN2
 bridge-domain VLAN2
  igmp snooping profile 1
  interface Bundle-Ether2.2
   !
   routed interface BVI2
   !
   evi 2
  !
  !
 !
igmp snooping profile 1
!
```
## ピア **2** で実行される設定:

1. レイヤ 2 基本設定

```
hostname peer2
!
interface Bundle-Ether2
!
interface Bundle-Ether2.2 l2transport
encapsulation dot1q 2
rewrite ingress tag pop 1 symmetric
!
interface TenGigE0/0/0/0
bundle id 2 mode on
no shut
!
interface BVI2
ipv4 address 100.2.0.1 255.255.255.0
mac-address 1002.1111.2
!
```
#### 2. EVPN 設定

```
hostname peer2
!
router bgp 100
bgp router-id 2.2.2.2
bgp graceful-restart
address-family l2vpn evpn
 !
neighbor 3.3.3.3
 remote-as 100
  update-source Loopback0
 address-family l2vpn evpn
  !
 !
!
evpn
evi 2
 advertise-mac
  !
 !
 interface Bundle-Ether2
  ethernet-segment
  identifier type 0 02.02.02.02.02.02.02.02.02
  bgp route-target 0002.0002.0002
 !
 !
!
3. IGMPv2 スヌーピングの設定
hostname peer2
!
router igmp
interface BVI2
  version 2
 !
!
l2vpn
bridge group VLAN2
 bridge-domain VLAN2
  igmp snooping profile 1
  interface Bundle-Ether2.2
  !
  routed interface BVI2
  !
  evi 2
  !
  !
 !
igmp snooping profile 1
!
```
## <span id="page-62-0"></span>**IGMP** スヌーピングおよび **EVPN** 同期の確認

この例では、受信者はグループ 239.0.0.2 の IGMPv2 join を送信します。ピア 2 では、このグ ループには D フラグがあります。これは、ピア 1 ではなく、実際の IGMP がピア 2 に join し ましたことを示します。ピア1では、このグループにはBフラグがあります。これは、このグ ループが EVPN 同期機能を使用して BGP から学習されたことを示します。

RP/0/RP0/CPU0:peer1#show igmp snooping group Fri Aug 31 22:27:46.363 UTC

Key: GM=Group Filter Mode, PM=Port Filter Mode Flags Key: S=Static, D=Dynamic, B=BGP Learnt, E=Explicit Tracking, R=Replicated

Bridge Domain VLAN10:VLAN10

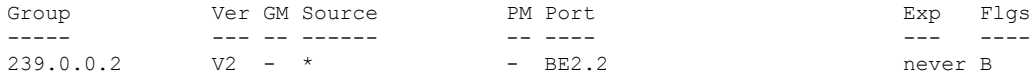

RP/0/RP0/CPU0:peer2#show igmp snooping group Fri Aug 31 22:27:49.686 UTC

Key: GM=Group Filter Mode, PM=Port Filter Mode Flags Key: S=Static, D=Dynamic, B=BGP Learnt, E=Explicit Tracking, R=Replicated

Bridge Domain VLAN10:VLAN10

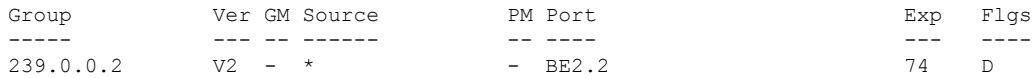

## <span id="page-63-0"></span>デュアル **DR PIM** アップリンクの確認

この例では、送信元 126.0.0.100 がグループ 239.0.0.2 にトラフィックを送信すると、ピア 1 と ピア 2 の両方が PIM join アップストリームを送信していることがわかります。(\*, G) と (S, G) の着信インターフェイスは、それぞれ RP と送信元へのインターフェイスである必要がありま す。ピア 1 とピア 2 の両方については、発信インターフェイスは、受信者側の BVI インター フェイスである必要があります。

```
RP/0/RP0/CPU0:peer1#show mrib route
:
:
(*,239.0.0.2) RPF nbr: 30.0.0.4 Flags: C RPF
 Up: 00:13:41
  Incoming Interface List
   HundredGigE0/0/0/1 Flags: A NS, Up: 00:13:41
 Outgoing Interface List
   BVI2 Flags: F NS LI, Up: 00:13:41
(126.0.0.100,239.0.0.2) RPF nbr: 30.0.0.4 Flags: RPF
  Up: 00:03:34
  Incoming Interface List
   HundredGigE0/0/0/1 Flags: A, Up: 00:03:34
 Outgoing Interface List
   BVI2 Flags: F NS, Up: 00:03:34
:
:
RP/0/RP0/CPU0:peer2#show mrib route
:
:
(*,239.0.0.2) RPF nbr: 50.0.0.4 Flags: C RPF
  Up: 00:13:33
  Incoming Interface List
```

```
HundredGigE0/0/0/2 Flags: A NS, Up: 00:13:33
 Outgoing Interface List
   BVI2 Flags: F NS LI, Up: 00:13:33
(126.0.0.100,239.0.0.2) RPF nbr: 50.0.0.4 Flags: RPF
 Up: 00:03:24
 Incoming Interface List
   HundredGigE0/0/0/2 Flags: A, Up: 00:03:24
 Outgoing Interface List
   BVI2 Flags: F NS, Up: 00:03:24
:
:
```
## <span id="page-64-0"></span>指定されたフォワーダ選択の確認

前の例で説明したように、ピア 1 とピア 2 の両方には発信インターフェイスとしての BVI2 が あります。ただし、ピアのうち1つだけがトラフィックを転送する必要があります。指定され たフォワーダ選択では、転送を実行するためにそのうちの1つを選択します。この例では、ピ ア2がフォワーダとして選択されています。ピア1には、NDFとしてマークされたBundle-Ether 2.2 があります。

RP/0/RP0/CPU0:peer1#show l2vpn forwarding bridge-domain VLAN2:VLAN2 mroute ipv4 hardware ingress detail location 0/0/cPU0 Bridge-Domain: VLAN2:VLAN2, ID: 0 : : Bridge-Domain: VLAN2:VLAN2, ID: 0 Prefix: (0.0.0.0,239.0.0.2/32) P2MP enabled: N IRB platform data: {0x0, 0x2d, 0x0, 0x0}, len: 32 Bridge Port: EVPN, Xconnect id: 0x80000001 NH:2.2.2.2 Bundle-Ether2.2, Xconnect id: 0xa0000015 (NDF) RP/0/RP0/CPU0:peer2#show l2vpn forwarding bridge-domain VLAN2:VLAN2 mroute ipv4 hardware ingress detail location 0/0/cPU0 : : Bridge-Domain: VLAN2:VLAN2, ID: 0 Prefix: (0.0.0.0,239.0.0.2/32) P2MP enabled: N IRB platform data: {0x0, 0x30, 0x0, 0x0}, len: 32 Bridge Port: EVPN, Xconnect id: 0x80000001 NH:1.1.1.1 Bundle-Ether2.2, Xconnect id: 0xa0000029

# <span id="page-65-0"></span>その他の参考資料

## 関連資料

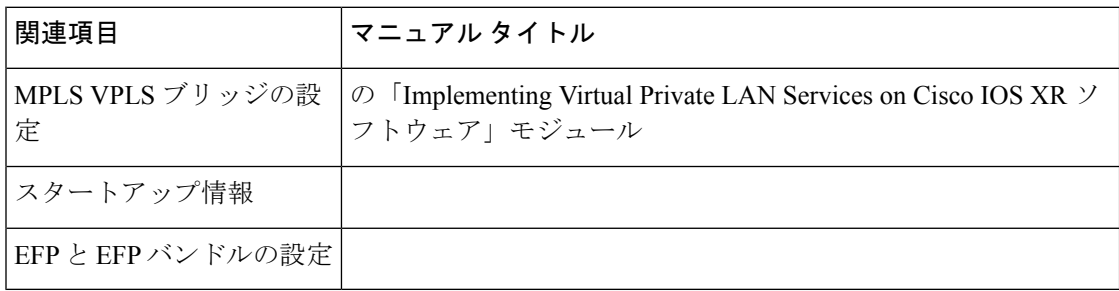

### 標準

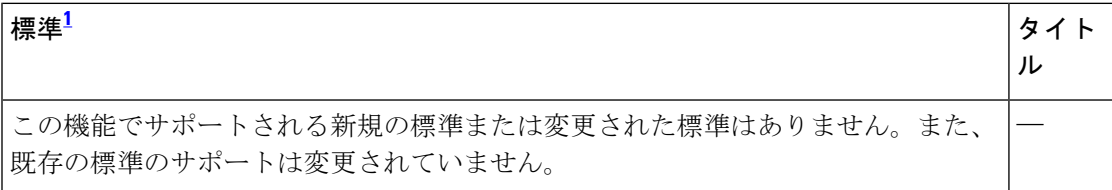

<span id="page-65-1"></span><sup>1</sup> サポートされている標準がすべて記載されているわけではありません。

### **MIB**

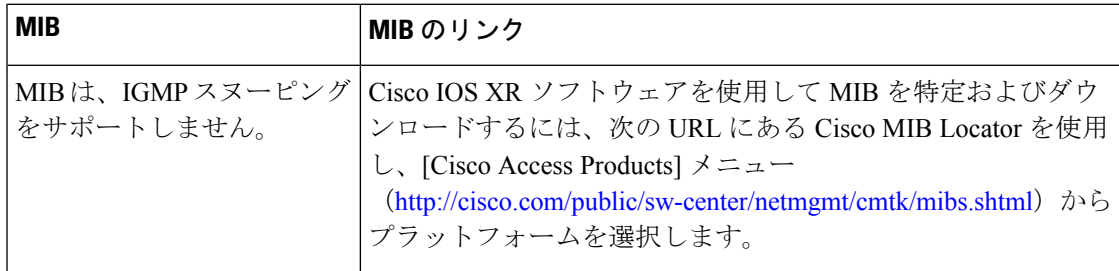

### **RFC**

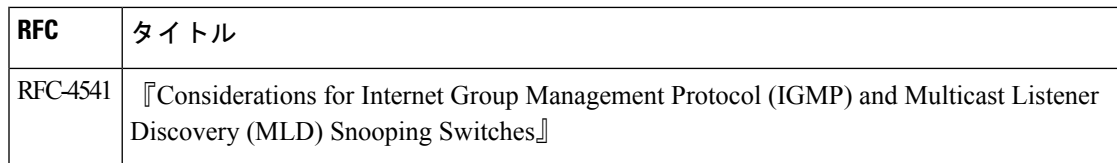

I

シスコのテクニカル サポート

| 説明                                                                                                    | リンク |
|----------------------------------------------------------------------------------------------------|-----|
| シスコのテクニカルサポート Web サイトでは、製品、テクノ   http://www.cisco.com/techsupport<br>ロジー、ソリューション、技術的なヒント、およびツールへ<br>のリンクなどの、数千ページに及ぶ技術情報が検索可能です。<br>Cisco.comに登録済みのユーザは、このページから詳細情報に<br>アクセスできます。 |     |

その他の参考資料

I